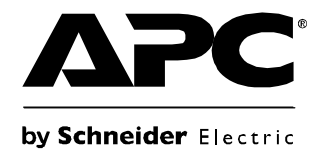

# Установка и эксплуатация

# Smart-UPS®

**SURT15k/20k** 230 B~ Для монтажа в стеллаж/стойку 6U

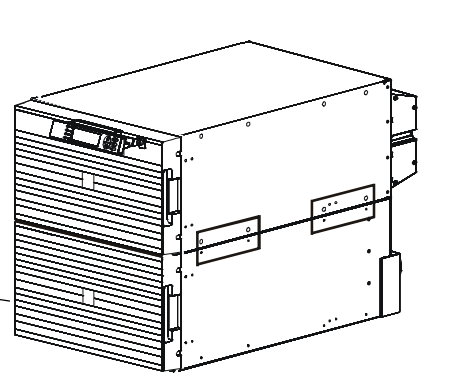

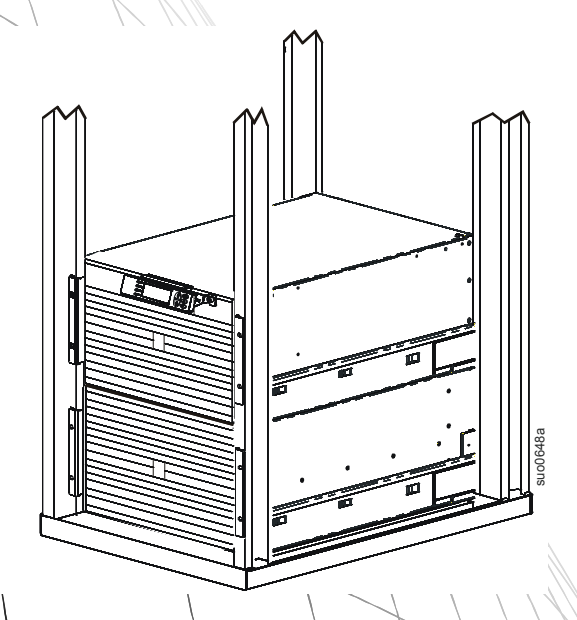

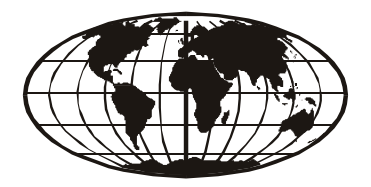

This manual and the safety guide are available in English on the enclosed CD and the APC Web site, www.apc.com.

Uživatelská příručka a bezpečnostní pokyny jsou k dispozici v češtině na přiloženém CD a na webových stránkách APC www.apc.com.

Denne vejledning og sikkerhedsvejledningen er tilgængelige på dansk på den vedlagte CD og på APC's websted, www.apc.com.

Dieses Handbuch sowie die Sicherheitsrichtlinien sind in deutscher Sprache auf der beiliegenden CD und auf der Website von APC unter www.apc.com verfügbar.

Este manual y la guía de seguridad están disponibles en español en el CD adjunto y en el sitio Web de APC, www.apc.com.

Ce manuel et le guide de sécurité sont disponibles en français sur le CD-ROM ci-inclus et sur le site Web d'APC, www.apc.com.

A használati utasítás és a biztonsági útmutató megtalálható magyarul a csatolt CD-n és az APC honlapján: www.apc.com.

Il presente manuale e la corrispondente Guida per la sicurezza sono disponibili in italiano sul CD-ROM allegato e sul sito Web di APC all'indirizzo www.apc.com.

Deze handleiding en het veiligheidshandboek staan in het Nederlands op de bijgevoegde cd en op de APC-website: www.apc.com.

En norsk versjon av denne håndboken og sikkerhetsveiledningen finnes på den vedlagte CD-en og på APCs webområde www.apc.com.

Este manual e o guia de segurança estão disponíveis em português no CD incluso e no website da APC, www.apc.com.

Instrukcja obsługi oraz przewodnik bezpieczeństwa w języku polskim dostępne są na załączonej płycie CD i na stronie internetowej APC, www.apc.com.

Denna manual och säkerhetsguide finns tillgänglig på svenska på medföljande CD och på APC:s webbsida, www.apc.com.

Bu kılavuzun ve güvenlik kılavuzunun Türkçe versiyonu ürünle birlikte verilen CD'de ve www.apc.com adresindeki APC web sitesinde bulunmaktadır.

Panduan dan petunjuk keselamatan ini tersedia dalam Bahasa Inggris pada CD terlampir dan pada Situs APC, www.apc.com.

本書及び安全ガイドの日本語版は、同梱の CD 及び APC の Web サイト(www.apc.com)からご覧戴けます。

이 매뉴얼과 안전 가이드는 동봉된 CD 와 APC 웹사이트 www.apc.com 에서 한글로 이용할 수 있습니다 .

Англоязычный вариант данного руководства и руководства по технике безопасности имеется на прилагаемом компакт-диске, а также на сайте компании APC: www.apc.com.

คำแนะนำด้านความปลอดภัยและคู่มือนี้ที่เป็นภาษาไทย สามารถดูได้ในซีดีที่ให้มาและเว็บไซต์ของ APC, www.apc.com

您可以从随附的 CD 与 APC 网站 (www.apc.com)上获得本手册与安全指南的中文版本。

您可以從隨附的 CD 與 APC 網站 (www.apc.com)上獲得本手冊與安全指南的中文版本。

Το εγχειρίδιο αυτό και ο οδηγός ασφάλειας είναι διαθέσιμα στα ελληνικά στο CD που εσωκλείεται και στην ιστοσελίδα της APC, www.apc.com.

# **Содержание**

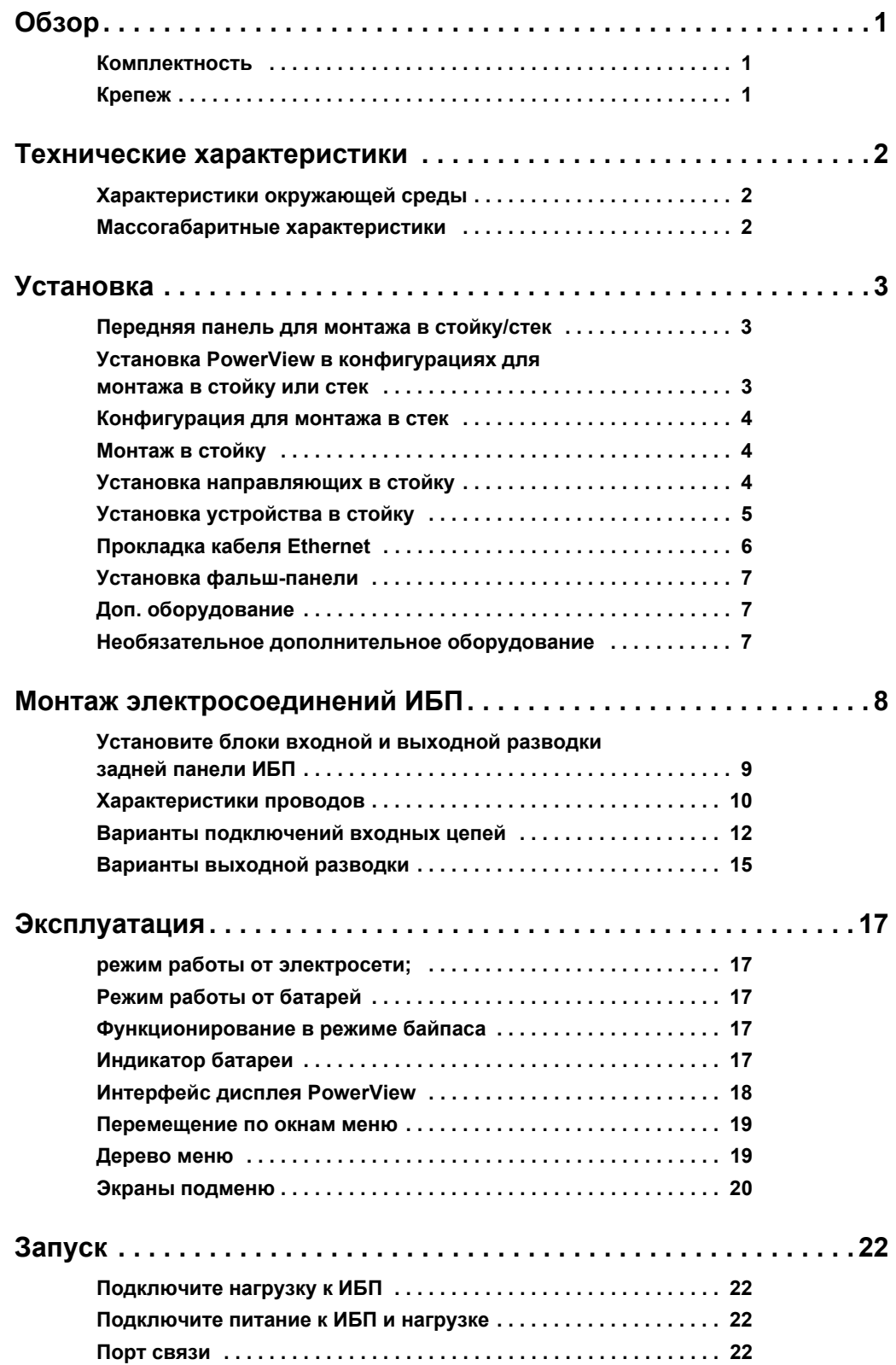

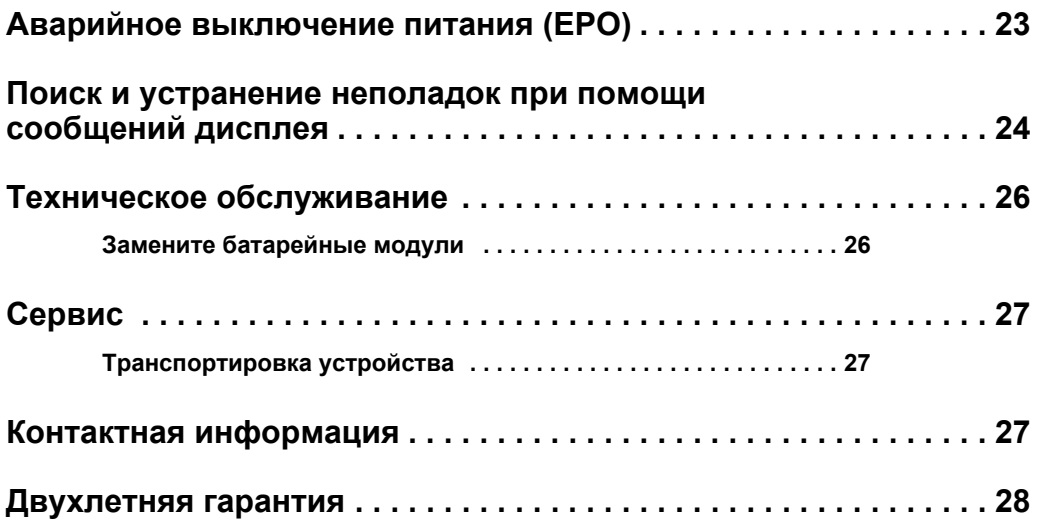

# **Обзор**

Устройство APC® компании Schneider Electric Smart-UPS® SURT15k/20k для установки в стек/стойку 6U 230 В перем. это высокопроизводительный источник бесперебойного питания (ИБП). Устройство обеспечивает защиту электронного оборудования от перерывов в энергоснабжении, снижения напряжения в сети, кратковременного падения напряжения и скачков напряжения и тока; предохраняет оборудование от незначительных колебаний напряжения в сети и от опасных воздействий. ИБП также обеспечивает подачу питания от батареи до возвращения сетевого питания на безопасный уровень или до полного разряда батареи.

ИБП и внешний блок батарей (XLBP) поставляются в отдельных упаковках.

#### <span id="page-4-0"></span>**Комплектность**

#### **Перед началом установки ИБП изучите Руководство по технике безопасности.**

Проверьте ИБП при получении. В случае обнаружения повреждений уведомите об этом транспортное агентство и дилера.

Упаковка пригодна для повторного использования; сохраните ее для повторного использования или ликвидируйте надлежащим образом.

Проверьте полноту комплектации:

• ИБП • Блок входной разводки • Блок выходной разводки • Модуль дисплея PowerView • Передняя панель • последовательный кабель DB9 • Кабельная перемычка Ethernet для подключения к сети с задней панели • Стандартный комплект, в который входят: – Документация на изделие – Компакт-диск с руководствами пользователя для Smart-UPS® RT – Компакт-диск с утилитами для карты сетевого управления – Документация на карту сетевого управления – Инструкции по технике безопасности – Гарантийные обязательства *• С моделью для монтажа в стойку также поставляются:* – Комплект направляющих – Четыре декоративных винта – Две гайки в обойме – Две пластины для направляющих – Четыре винта с плоской цилиндрической головкой – Два монтажных кронштейна – Восемь винтов с плоской

ПРИМЕЧАНИЕ. Номер модели и серийный номер расположены на наклейке на задней стороне блока. У некоторых моделей дополнительная наклейка расположена на корпусе под фальш-панелью.

потайной головкой

#### <span id="page-4-1"></span>**Крепеж**

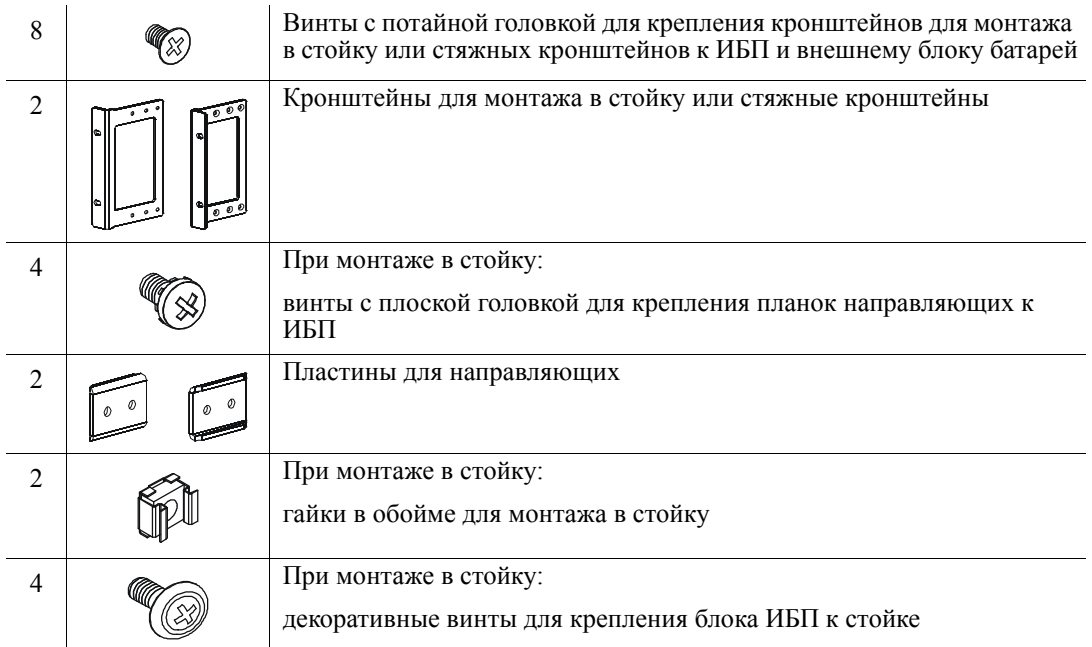

# <span id="page-5-0"></span>**Технические характеристики**

#### <span id="page-5-1"></span>**Характеристики окружающей среды**

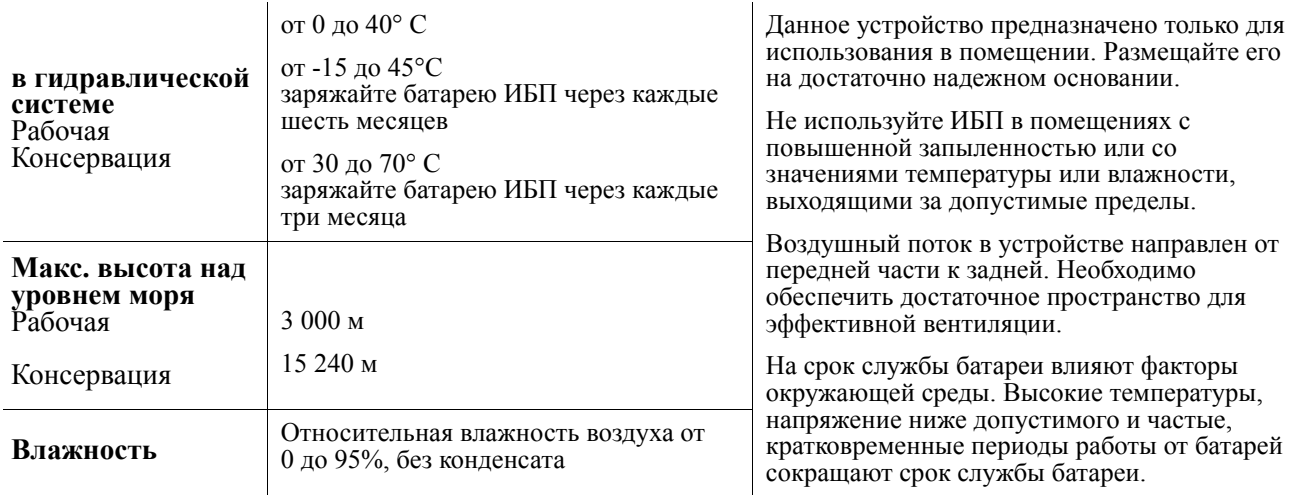

#### <span id="page-5-2"></span>**Массогабаритные характеристики**

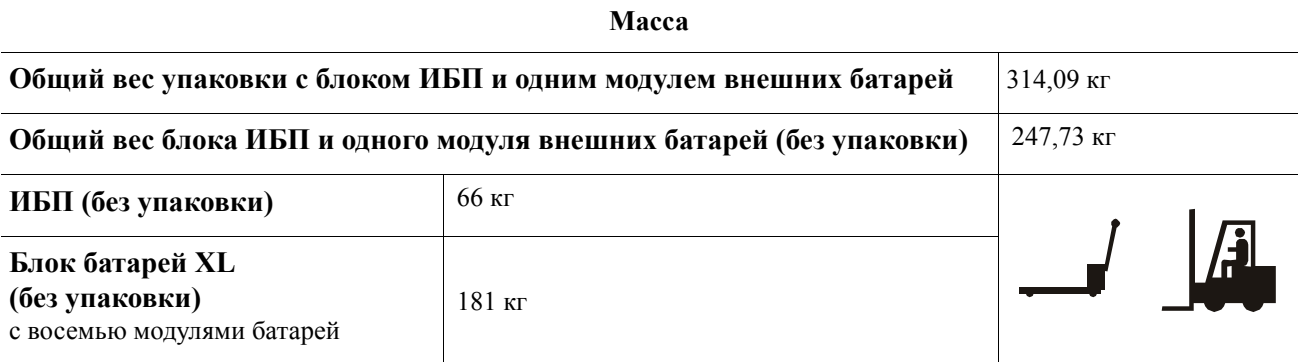

#### **Габаритные размеры**

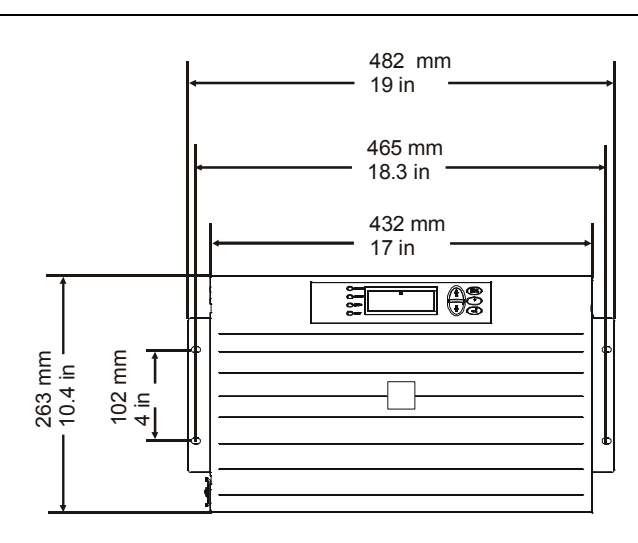

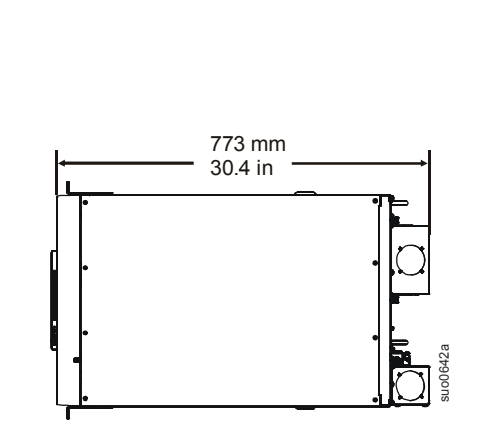

### <span id="page-6-0"></span>**Установка**

#### <span id="page-6-1"></span>**Передняя панель для монтажа в стойку/стек**

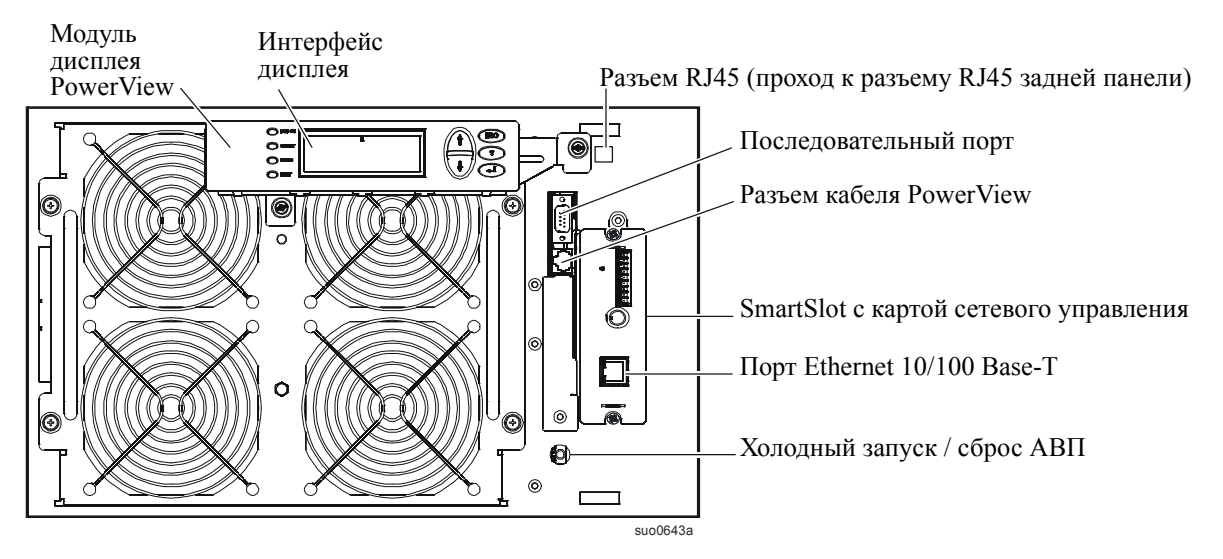

#### <span id="page-6-2"></span>**Установка PowerView в конфигурациях для монтажа в стойку или стек**

Перед подключением PowerView к ИБП:

- 1. Ослабьте два винта кронштейна задней части модуля PowerView.
	- a. Сдвиньте кронштейн так, чтобы он совместился с отверстиями для винтов на ИБП.
	- b. Затяните винты на кронштейне.
- 2. Прикрепите PowerView к ИПБ при помощи двух винтов с накатной головкой, имеющихся на PowerView.

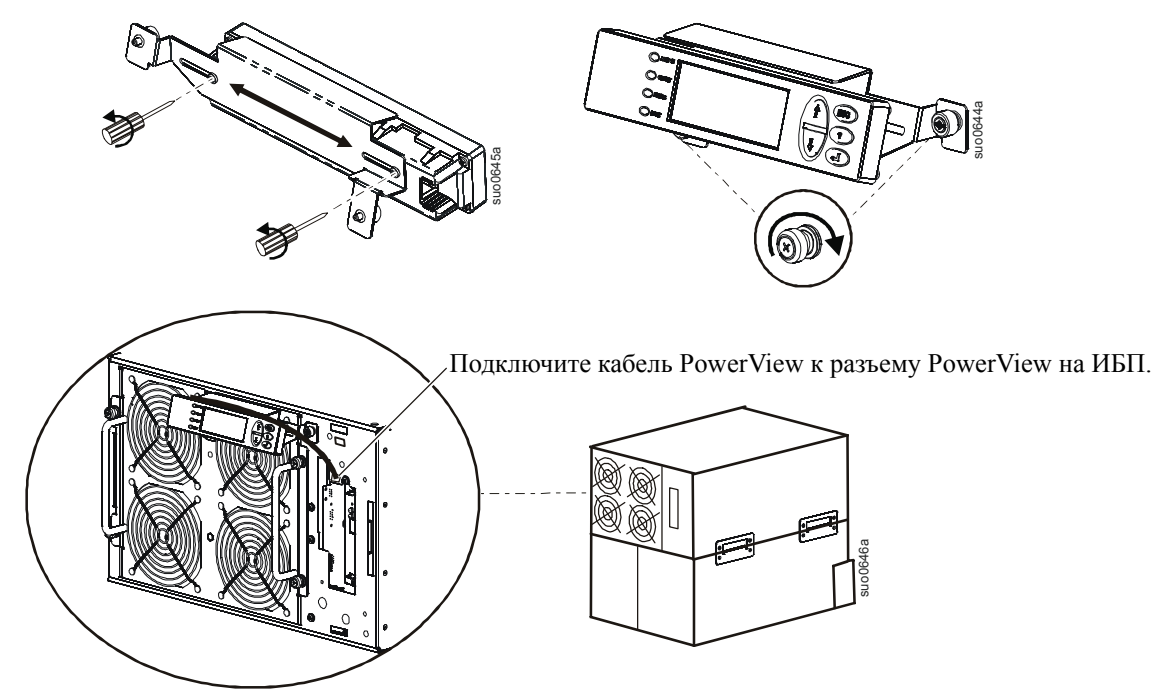

#### <span id="page-7-0"></span>**Конфигурация для монтажа в стек**

ИБП и модули XLBP должны быть соединены проводами заземления. Подробные указания по подключению XLBP приведены в Руководстве пользователя.

При монтаже в стек всегда размещайте ИБП над внешним блоком (внешними блоками) батарей.

В соответствии с рекомендациями общая высота при монтаже в стек не должна составлять более 18U. Это соответствует двум внешним блокам батарей и одному ИПБ.

Для крепления каждого стяжного кронштейна к устройствам необходимо использовать четыре винта (см. схему).

Подробные инструкции по установке батарей, крышек отсеков батарей и фальш-панелей см. в разделе *Конфигурация для монтажа в стойку* данного руководства.

Подробные инструкции по прокладке коммуникационных кабелей и установке фальш-панелей см. в разделе *Конфигурация для монтажа в стойку* данного руководства.

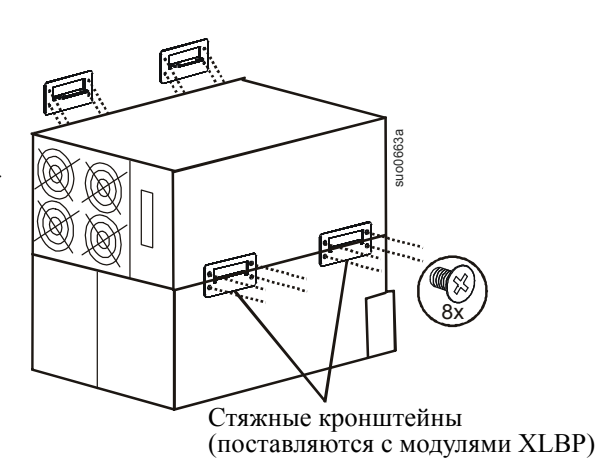

#### <span id="page-7-1"></span>**Монтаж в стойку**

#### **Установка кронштейнов для монтажа в стойку**

Каждый кронштейн для монтажа в стойку крепится к устройству с помощью четырех винтов с плоской головкой.

#### **Установка пластин для направляющих**

Для крепления каждой пластины для направляющих к устройствам необходимо использовать два винта с плоской цилиндрической головкой.

#### <span id="page-7-2"></span>**Установка направляющих в стойку**

Подробное описание установки см. в инструкциях, поставляемых с комплектом направляющих.

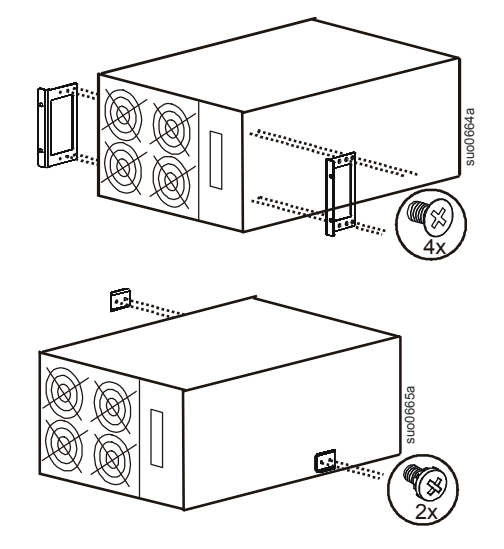

#### <span id="page-8-0"></span>**Установка устройства в стойку**

ИБП и модуль батарей XLBP следует устанавливать в нижней части стойки. Всегда размещайте ИБП над внешним блоком (внешними блоками) батарей. Перед установкой устройства (устройств) в стойку батареи необходимо вынуть из внешнего блока (внешних блоков). Подробные рекомендации по извлечению батарей из внешнего блока см. в инструкциях на упаковке.

#### **Установка устройства в стойку**

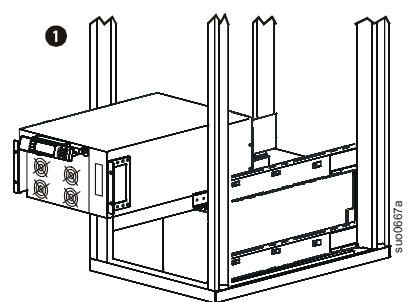

Закрепите ИБП и внешний блок батарей в стойке при помощи гаек в обойме и декоративных винтов, входящих в комплект.

Для крепления каждого устройства необходимо использовать четыре декоративных винта и две гайки в обойме.

При креплении устройства в стойке необходимо использовать одну гайку в обойме для верхнего отверстия каждого кронштейна для монтажа в стойку.

Для нижнего отверстия каждого кронштейна для монтажа в стойку (с резьбой) следует использовать декоративный винт.

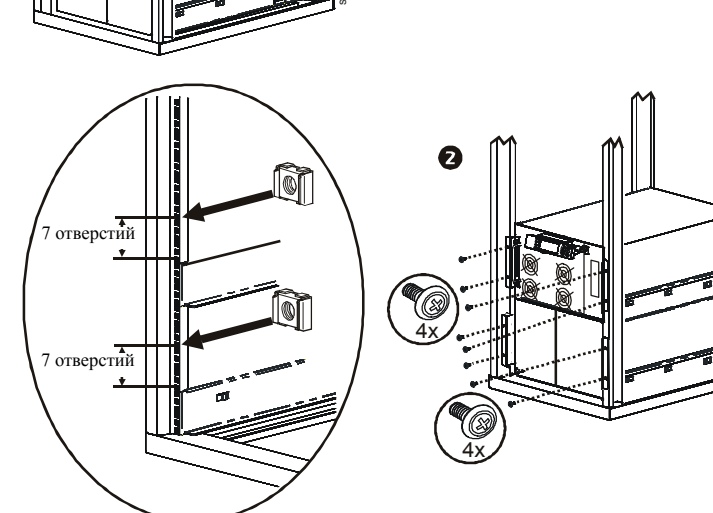

#### **Установка и подключение модулей батарей**

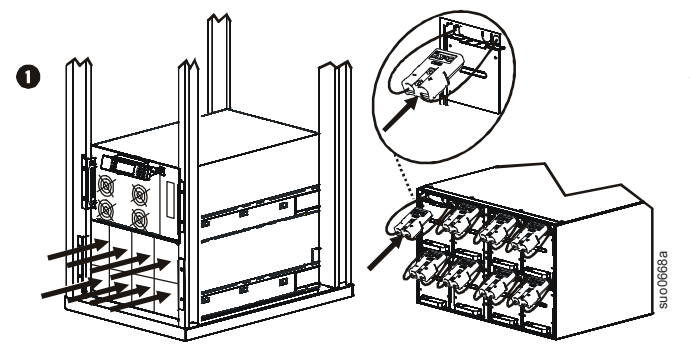

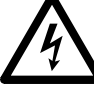

**Подключите все восемь модулей батарей. Невыполнение данного требования может привести к повреждению оборудования.**

Установите крышки отсеков батарей.

Затяните винты для фиксации крышек отсеков батарей.

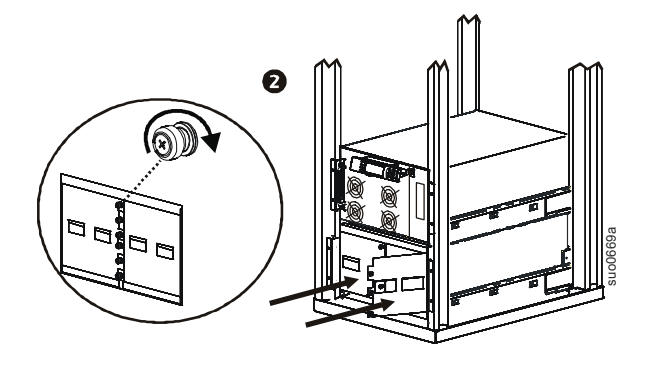

suo0666a

#### <span id="page-9-0"></span>**Прокладка кабеля Ethernet**

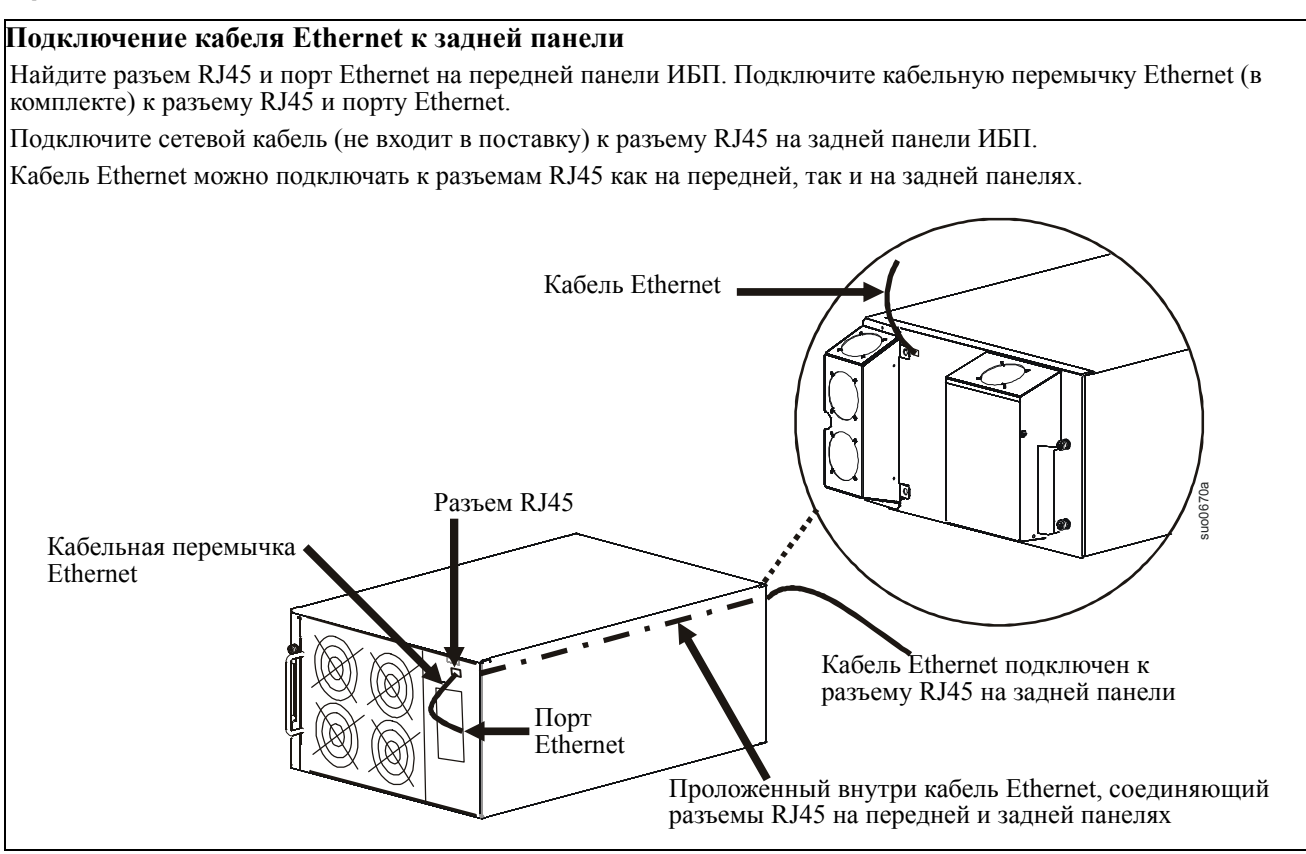

#### **Подключение кабеля Ethernet к передней панели**

Кабели, подключаемые к передней панели ИБП, необходимо прокладывать по пазам фальш-панели.

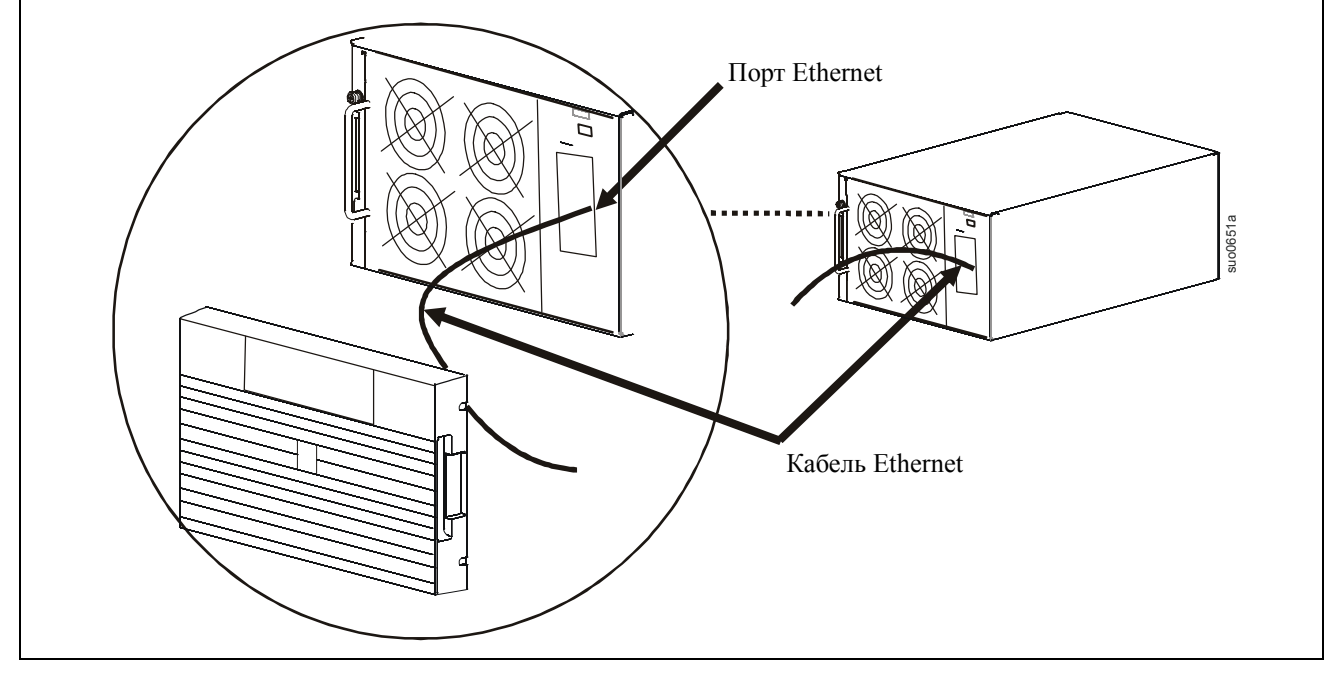

#### <span id="page-10-0"></span>**Установка фальш-панели**

Установите фальш-панель на ИБП и внешний блок (внешние блоки) батарей.

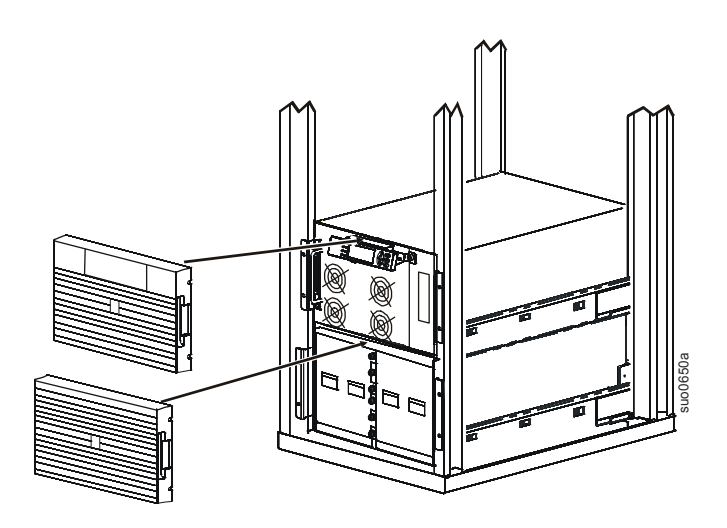

#### <span id="page-10-1"></span>**Доп. оборудование**

Установите дополнительные компоненты до подключения ИБП к питанию.

- Перечень имеющихся в наличии дополнительных компонентов см. на сайте APC: **www.apc.com**.
- Пользовательская документация на карту сетевого управления, установленную в ИБП, находится на компакт-диске с утилитами (входит в комплект).

#### <span id="page-10-2"></span>**Необязательное дополнительное оборудование**

- Ремонтный байпас
- SURT192RMXLBP2
- Тележка для оборудования

### <span id="page-11-0"></span>**Монтаж электросоединений ИБП**

#### **Монтаж должен производиться квалифицированным электриком. Выполняйте требования всех государственных и местных электротехнических стандартов и норм.**

- 1. Только для входной разводки: установите автоматический выключатель на распределительном щите в соответствии с электротехническими требованиями.
- 2. Выключите автоматический выключатель на распределительном щите.
- 3. Выньте соответствующие цилиндрические заглушки из блоков входной и выходной разводки.
- 4. Выкрутите винты, удерживающие крышки, и снимите крышки с блоков.
- 5. Выкрутите пять винтов, удерживающих кабельный [зажим](#page-13-0).
- 6. Снимите соответствующие перемычки для обеспечения совместимости входного питания и настройки параметров выходных соединений (см. «Характеристики проводов» на стр. 10 данного руководства).
- 7. Подводите провода к клеммным колодкам через соединительные отверстия. Подключите вначале клемму заземления, (см. «Характеристики проводов» на стр. 10 данного руководства).
- 8. Используйте подходящее устройство разгрузки натяжения проводов (не входит в комплект) для входных и выходных кабелей, подключаемых непосредственно к клеммам.
- 9. Установите крышки блоков кабельной разводки. Невыполнение данного требования может привести к травмам персонала или повреждению оборудования.
- 10. Установите блоки кабельной разводки (см. схемы ниже).

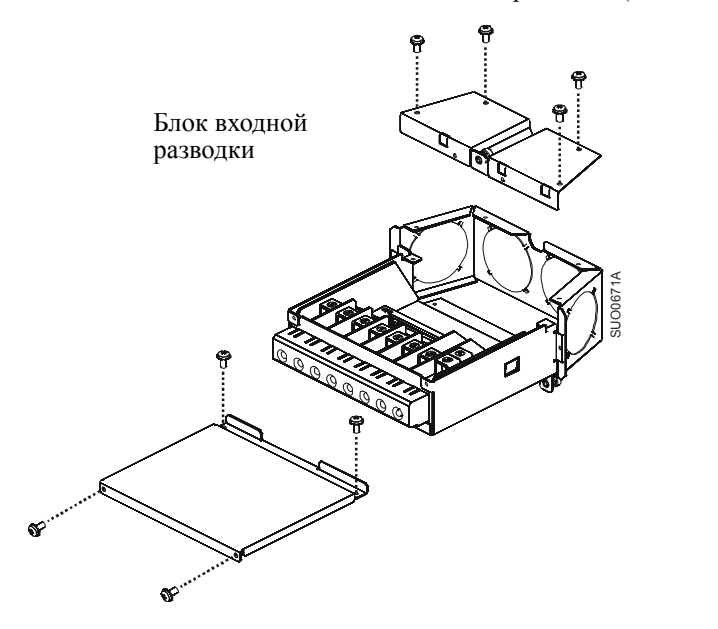

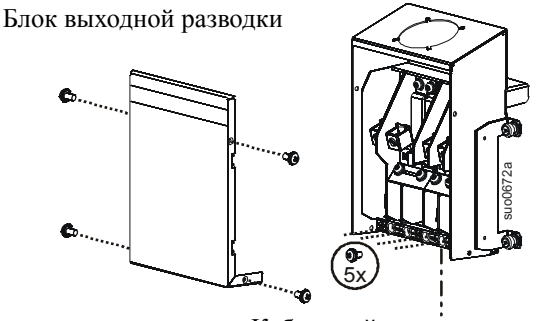

Кабельный прижим

#### <span id="page-12-0"></span>**Установите блоки входной и выходной разводки задней панели ИБП**

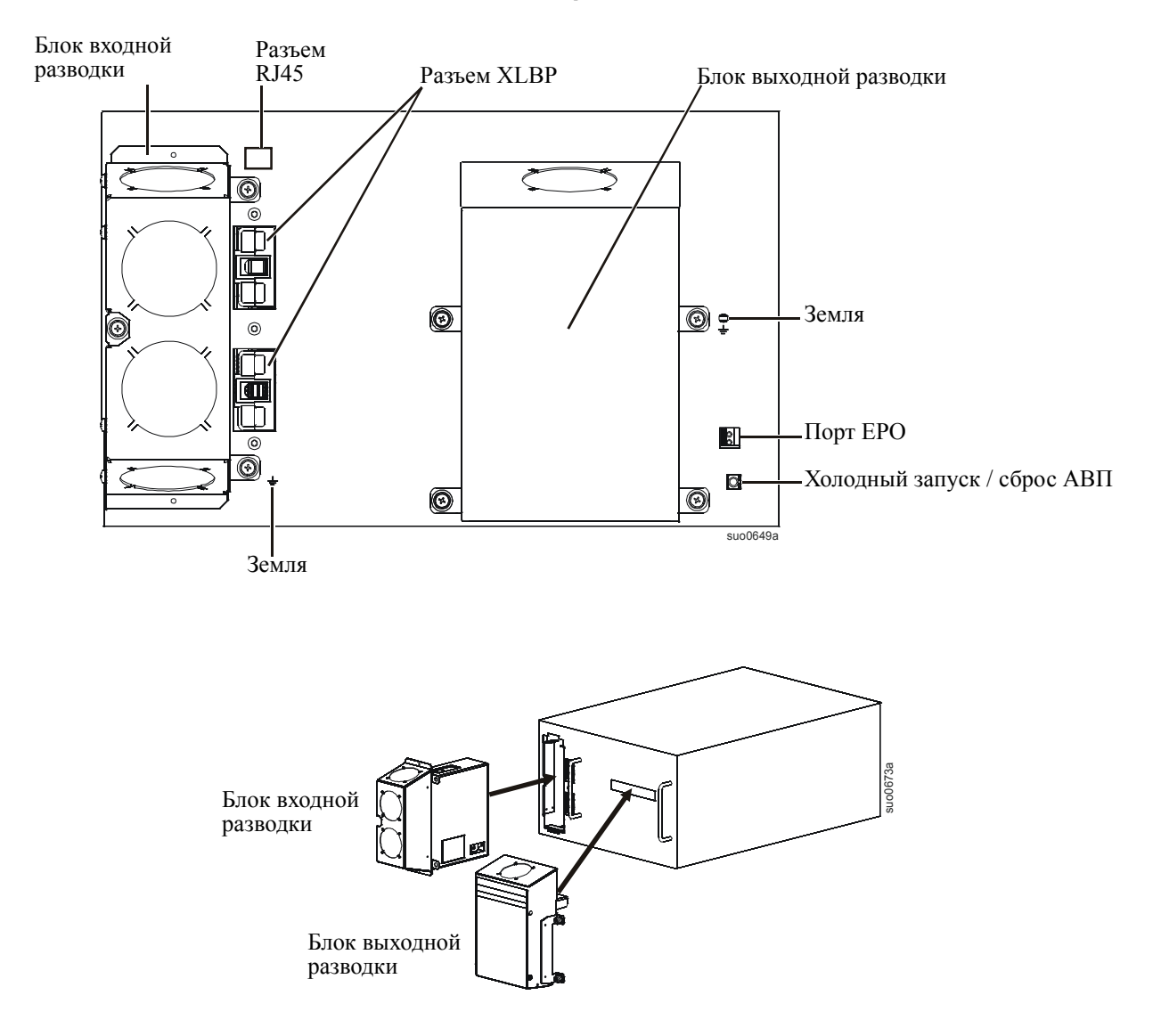

#### <span id="page-13-0"></span>**Характеристики проводов**

**При монтаже выполняйте требования государственных и местных электротехнических правил и норм.**

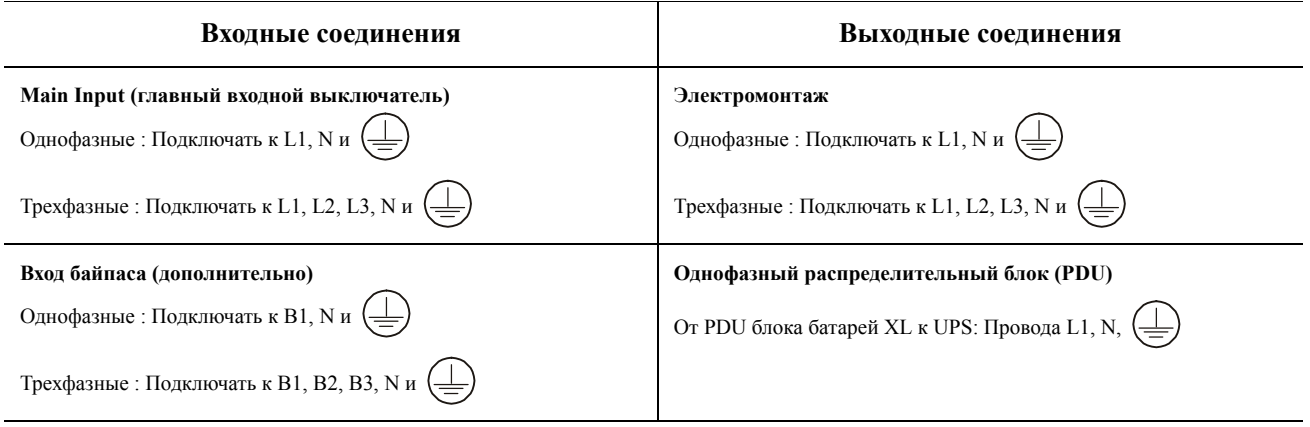

#### **Одностороннее питание**

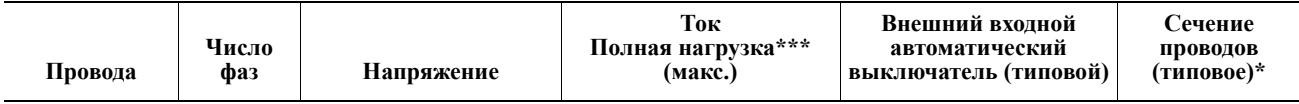

#### **SURT15K XLI/XLICH/XLI-CC**

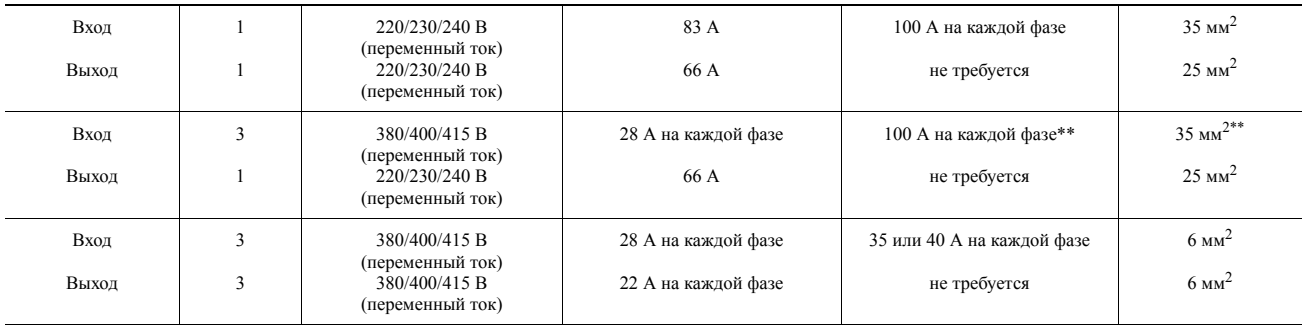

#### **SURT20K XLI/XLICH/XLI-CC**

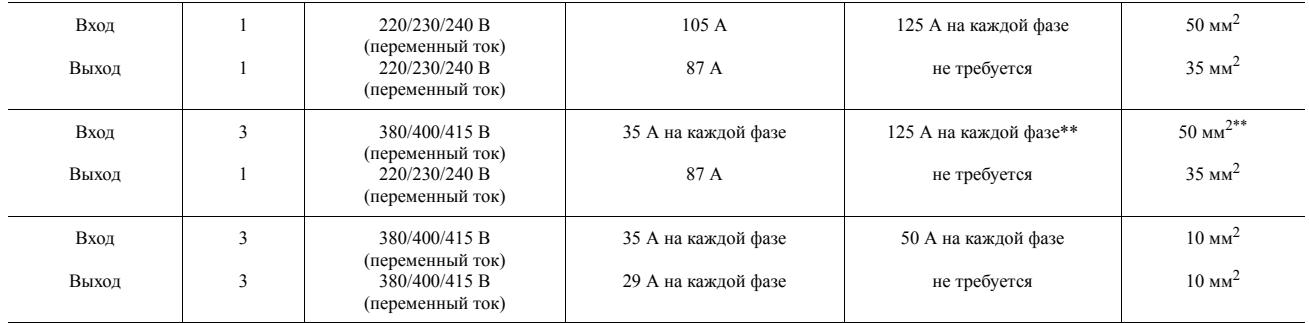

\*Усилие затяжки винта клеммы: 4,5 Нм минимум

\*\*Используйте кабели и входные автоматические выключатели, соответствующие характеристикам, указанным в этих таблицах.

**ПРИМЕЧАНИЕ.** Устройства рассчитаны на работу с трехфазным подключением по входу и однофазным по выходу, при работе ИБП в режиме байпаса суммарная мощность, подключенная к ИБП, будет передаваться на L1 и нейтраль N трехфазного входа.

\*\*\*Ток указывается при номинальном входном напряжении.

Допустимая частота на входе: 40–70 Гц.

Частота на выходе выбирается пользователем. Доступные параметры см. в окнах меню дисплея PowerView.

#### **Двустороннее питание**

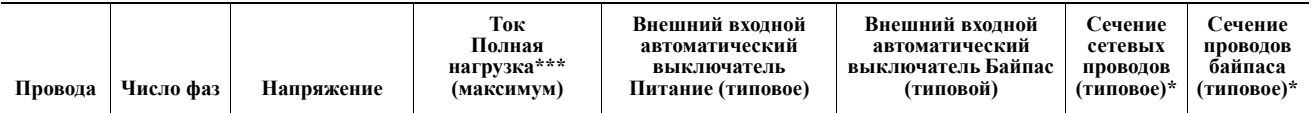

#### **SURT15K XLI/XLICH/XLI-CC**

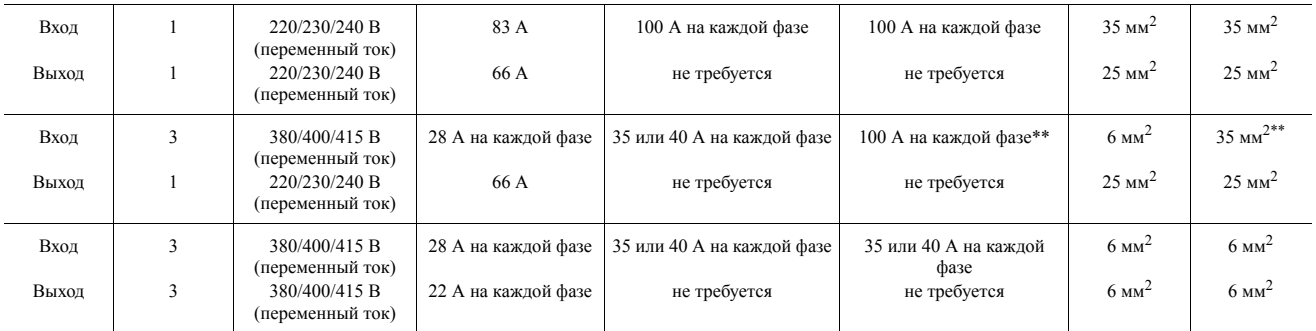

#### **SURT20K XLI/XLICH/XLI-CC**

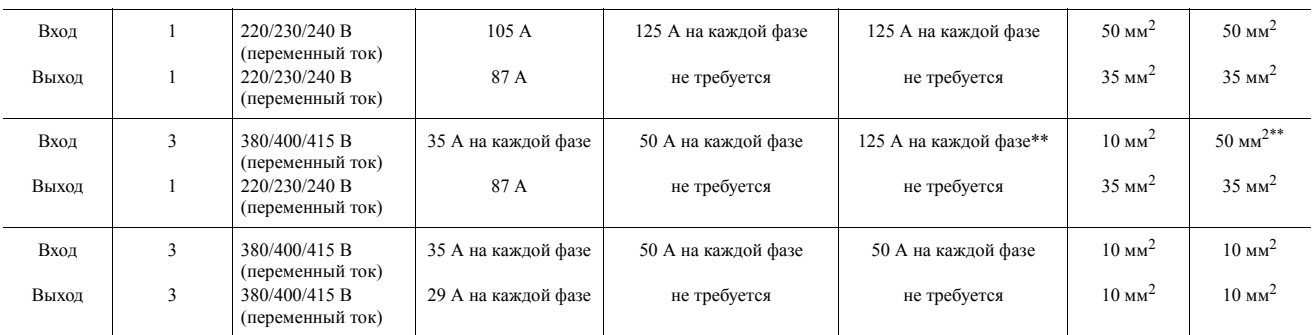

\*Усилие затяжки винта клеммы: 4,5 Нм минимум

\*\*Используйте кабели и входные автоматические выключатели, соответствующие характеристикам, указанным в этих таблицах.

**ПРИМЕЧАНИЕ.** Устройства рассчитаны на работу с трехфазным подключением по входу и однофазным по выходу, при работе ИБП в режиме байпаса суммарная мощность, подключенная к ИБП, будет передаваться на L1 и нейтраль N трехфазного входа.

\*\*\*Ток указывается при номинальном входном напряжении.

Допустимая частота на входе: 40–70 Гц.

Частота на выходе выбирается пользователем. Доступные параметры отображаются в окнах меню дисплея PowerView.

#### <span id="page-15-0"></span>Варианты подключений входных цепей

Обзор входной разводки: Варианты входной разводки см. на схемах, приведенных на следующих страницах.

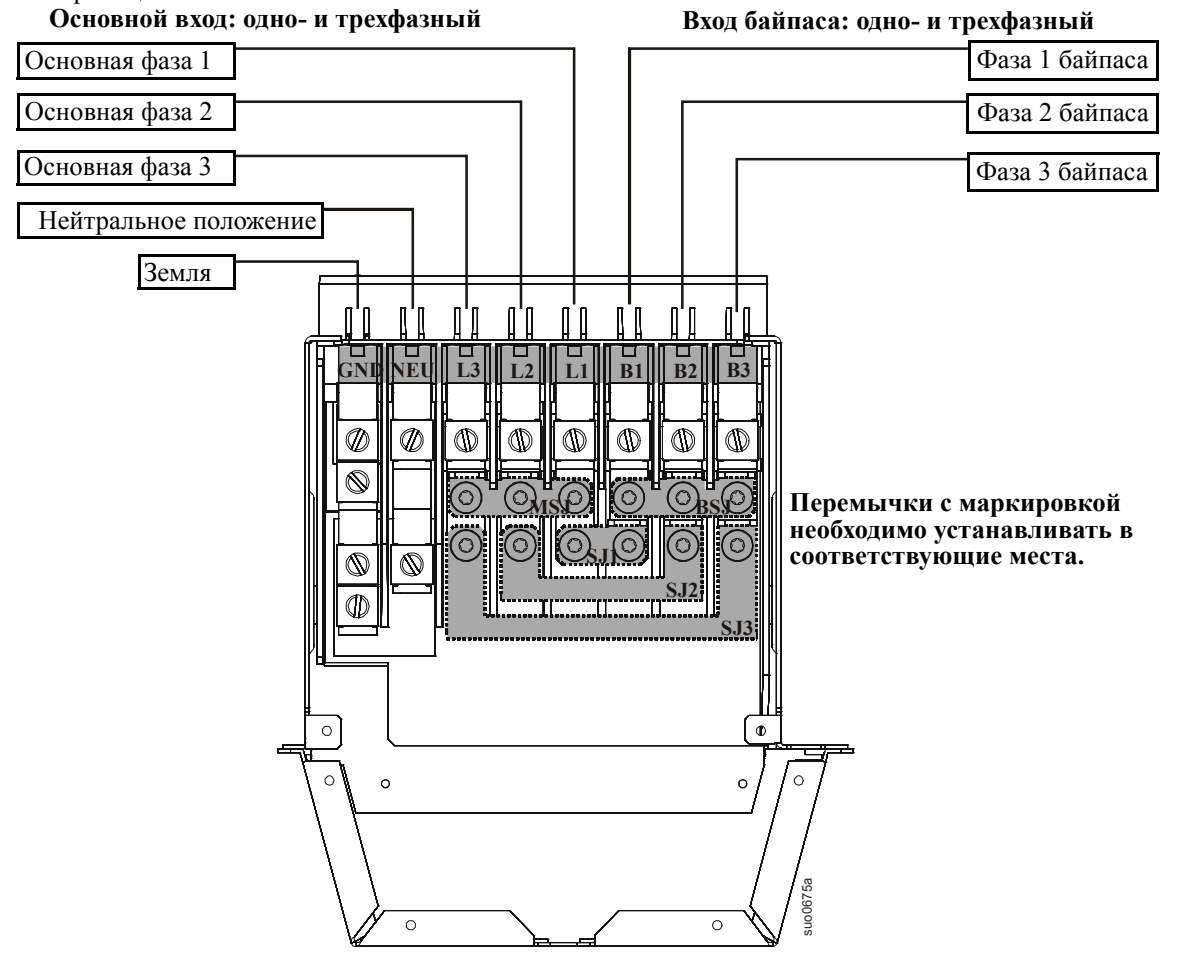

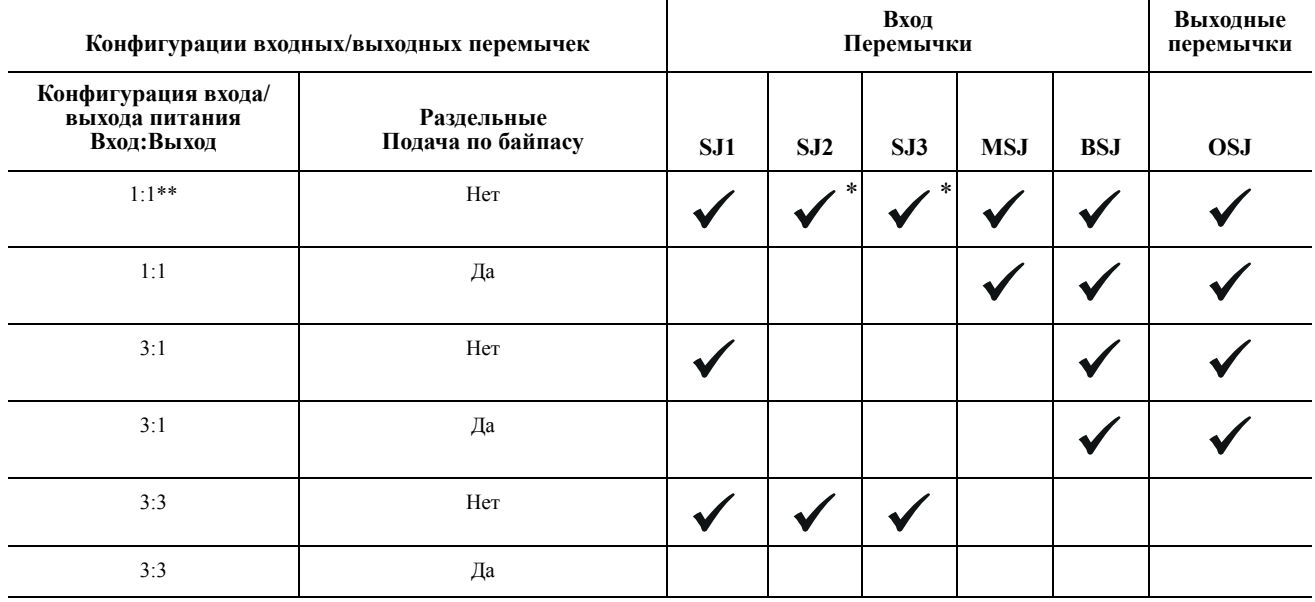

\* Дополнительно

\*\* Конфигурация по умолчанию

Убедитесь, что проводник и изолятор провода заземления надежно закреплены. Для подключения заземляющего провода:

- 1. Снимите изоляцию кабеля, чтобы оголить провода. Закрепите оголенный провод зажимом «А».
- 2. Закрепите изолированную часть кабеля зажимом «В».

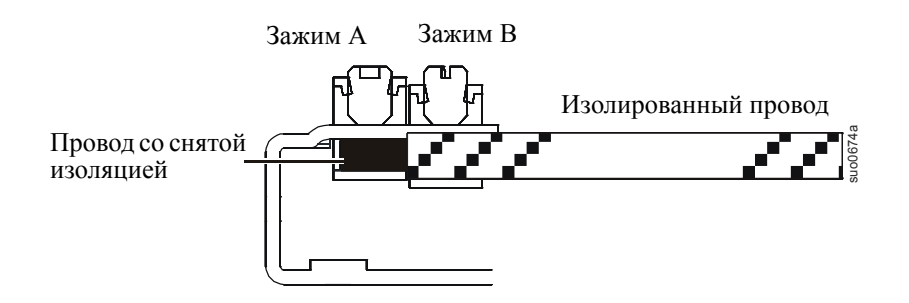

Вариант входной разводки 1, конфигурация по умолчанию

**Однофазный вход, однофазный выход, с односторонним питанием**

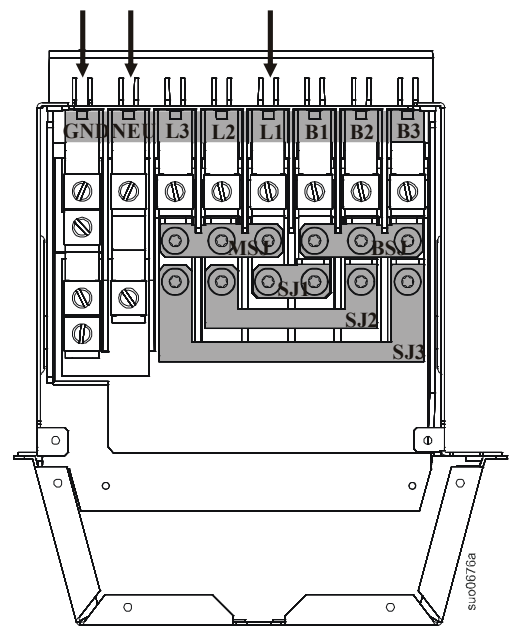

Вариант входной разводки 2 **Однофазный вход, однофазный выход, с двусторонним питанием (dual feed)**

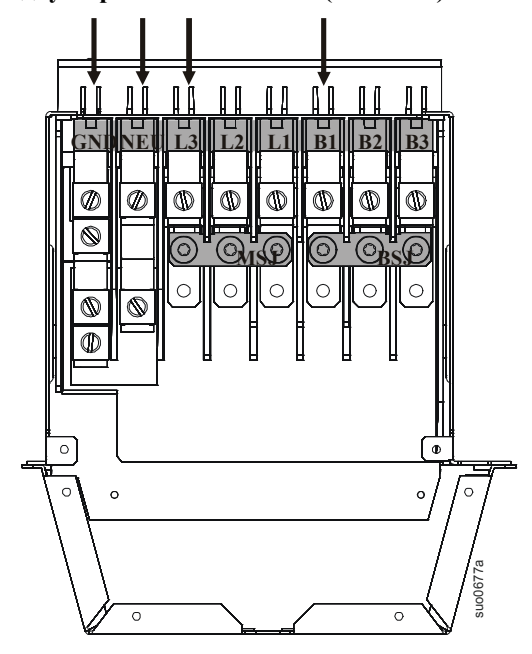

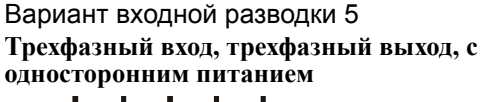

 $\mathbb{I}$ O`O n i I - 0 0 **GNDNEU L3 L2 L1 B1 B2 B3**  $\overline{\mathbb{O}}$ Ø Ø ¢  $\mathbb{O}$  $\mathbb{O}$ ⋒  $\mathbb{O}$  $\circledR$ Ó ି  $\widehat{\circ}$  $\circ$ **SJ1**  $\overline{\mathbb{Q}}$  $\mathbb{O}$ **SJ2 SJ3**  $\circ$ Īо  $\circ$  $\circ$ suo0680a  $\overline{\circ}$  $\circ$ 

Вариант входной разводки 6 **Трехфазный вход, трехфазный выход, с двусторонним питанием**

**GNDNEU L3 L2 L1 B1 B2 B3**

 $\circ$ Ċ

> $\bigcirc$  $\subset$

ľI ΠĪ  $\mathbf{u}$ 

0  $\circledcirc$  $\mathbb{O}$  $\circledcirc$  $\circledcirc$  $\mathbb{O}$ ◑  $^\circledR$ 

 $\circledS$ 

 $\mathbb O$  $^\circledR$ 

 $\overline{\circ}$ 

 $\circ$ 

 $\overline{\circ}$ 

nin nin nin

C

Ć

ΠĪ

 $\circ$ Ċ

 $\bigcirc$ C

suo6781a

 $\Phi$ 

 $\circ$ 

 $\overline{\circ}$ 

Вариант входной разводки 4 **Трехфазный вход, однофазный выход, с двусторонним питанием**

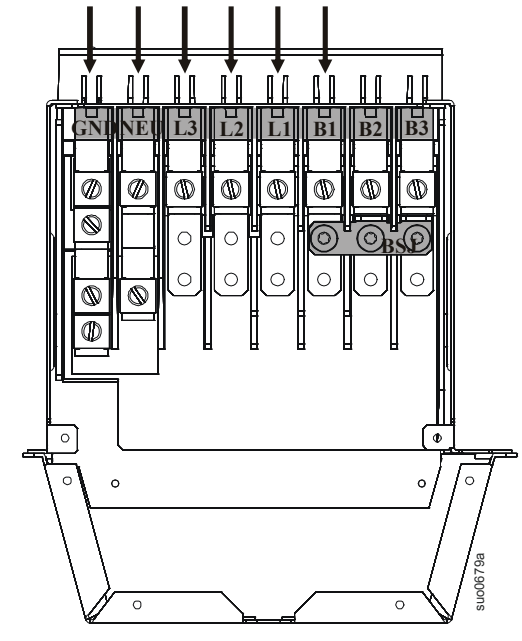

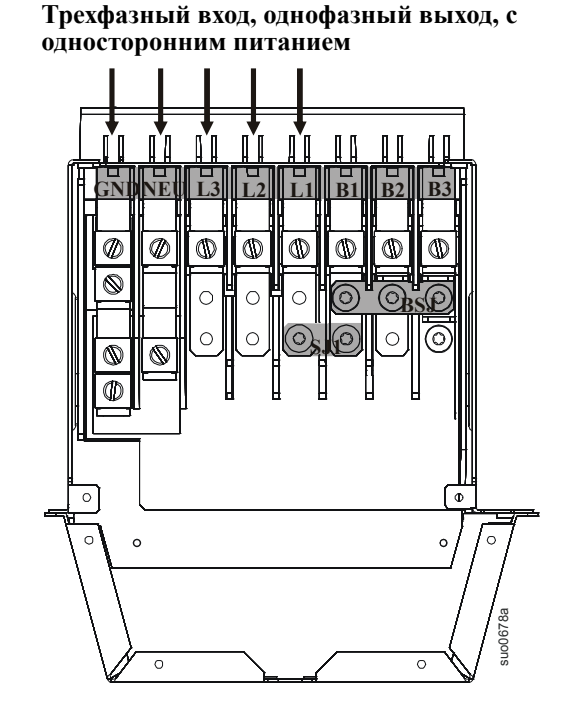

Вариант входной разводки 3

#### <span id="page-18-0"></span>**Варианты выходной разводки**

Обзор выходной разводки. Варианты выходной разводки см. на схемах, приведенных на последующих страницах.

**Перемычки с маркировкой и разъемы необходимо устанавливать в соответствующие места.**

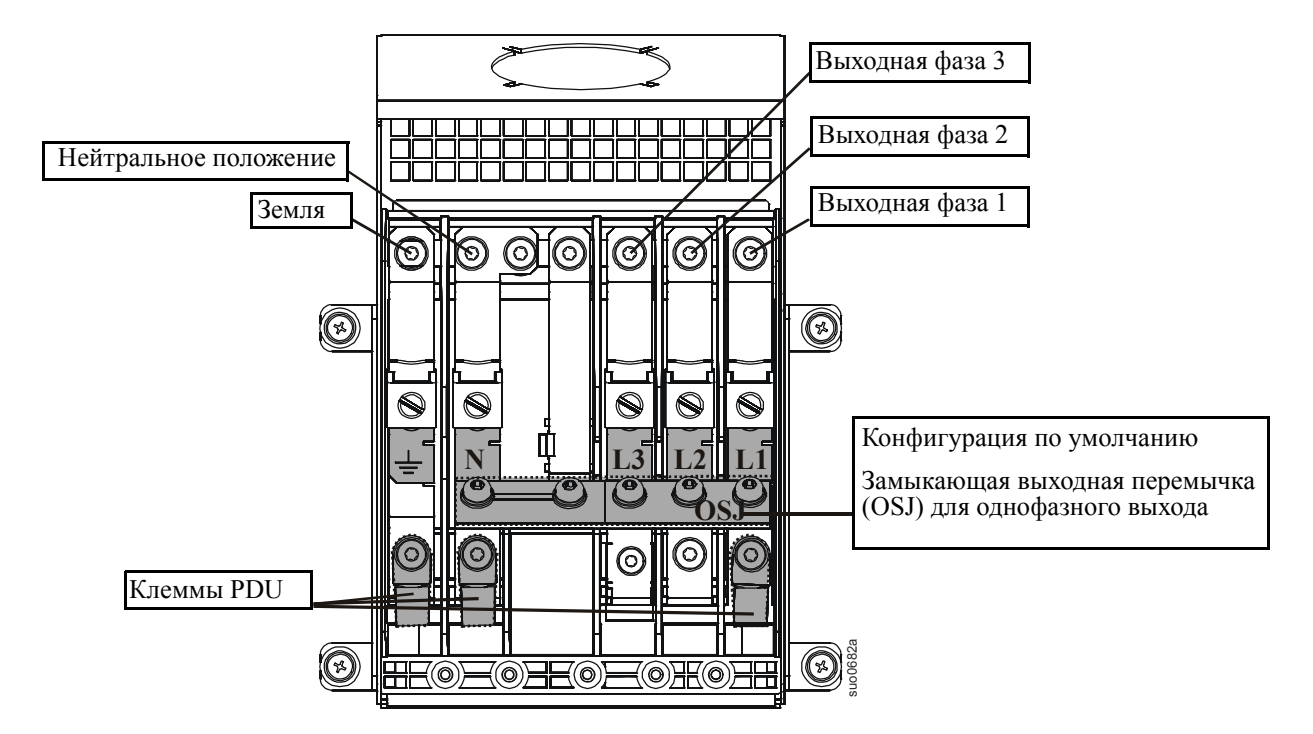

Вариант выходного подключения 1 **Подключение однофазного выхода**

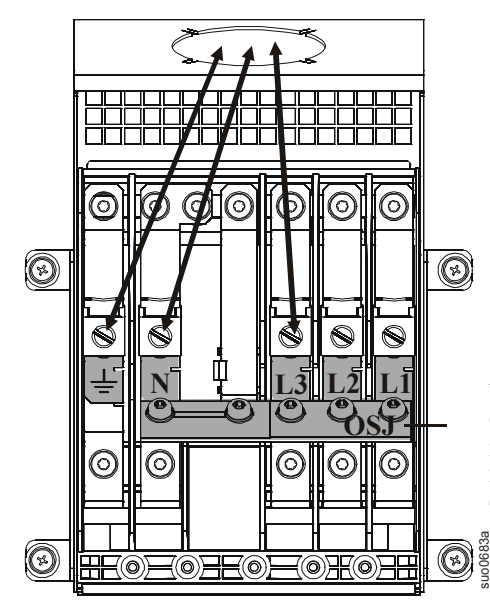

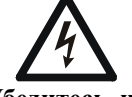

**Убедитесь, что перемычка OSJ закреплена на блоке выходной разводки при помощи пяти винтов (входят в комплект).**

Вариант выходного подключения 2 **Подключение трехфазного выхода XLBP PDU не подключен Замыкающая выходная перемычка (OSJ) не установлена**

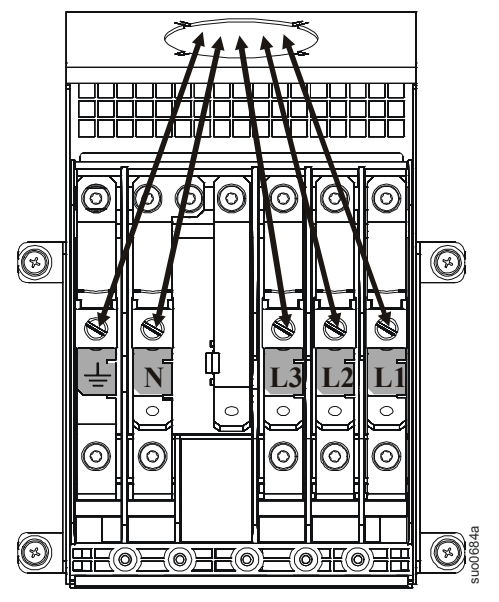

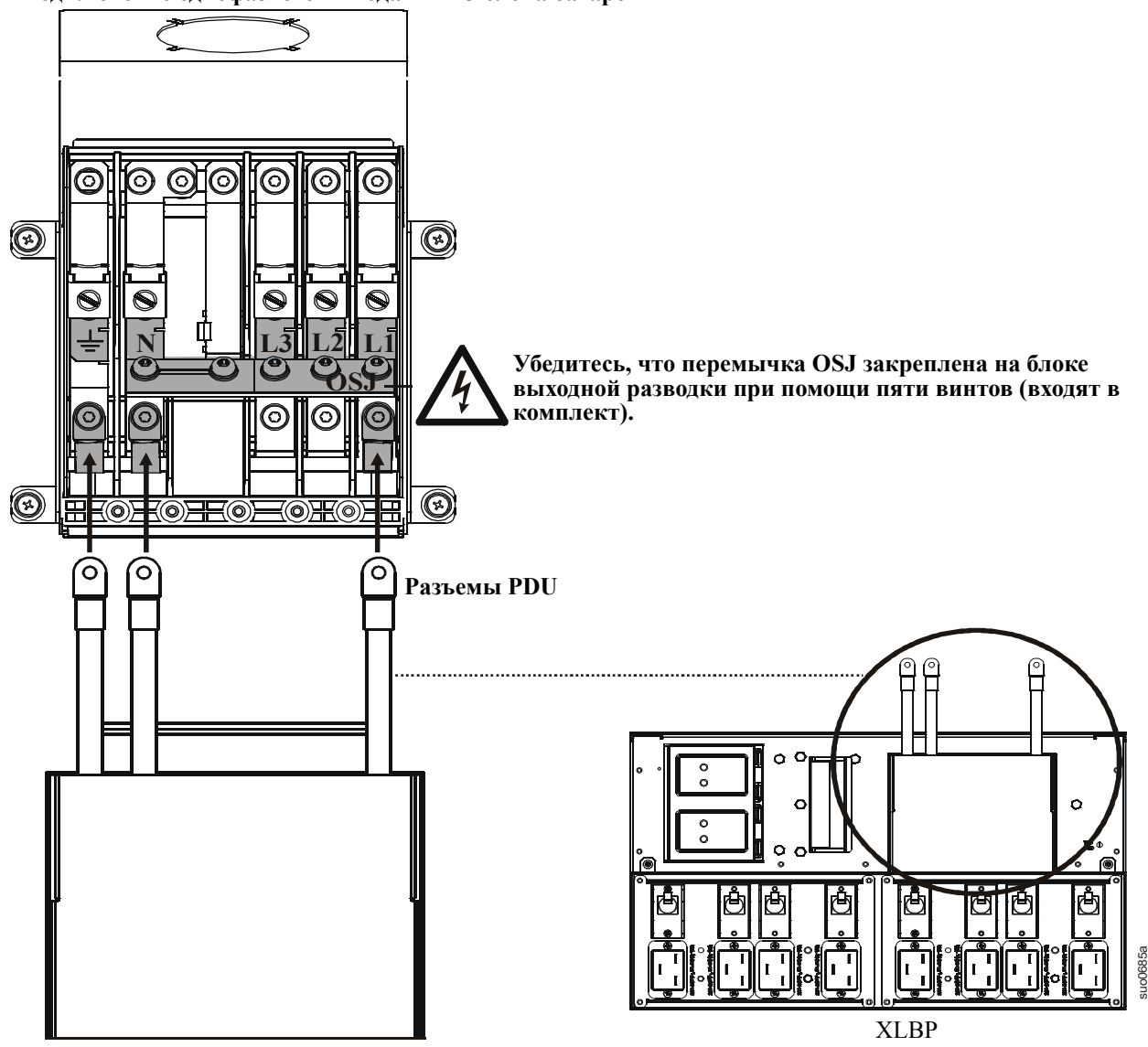

### <span id="page-20-0"></span>**Эксплуатация**

ИБП имеет три режима эксплуатации.

#### <span id="page-20-1"></span>**режим работы от электросети;**

Во время нормальной эксплуатации ИБП вторично преобразовывает сетевое питание, обеспечивая соответствие параметрам, необходимым для подключенной нагрузки.

#### <span id="page-20-2"></span>**Режим работы от батарей**

Во время питания от батареи ИБП обеспечивает подачу питания для подключенной нагрузки от батарей в течение конечного периода времени. ИБП переключается в режим работы от батарей при перебоях в энергоснабжении или при превышении допустимых параметров сети электропитания.

#### <span id="page-20-3"></span>**Функционирование в режиме байпаса**

Режим байпаса включается либо пользователем, либо автоматически.

- Режим байпаса можно выбрать при помощи окон меню **управления** дисплея PowerView
- ИБП переключается в режим байпаса автоматически, если:
	- Невозможна работа, как в нормальном режиме, так и от батарей.
	- Происходит перегрузка на выходе.
	- ИБП обнаруживает внутреннюю неисправность.

Во время работы в режиме байпаса сетевое питание подключается к нагрузке напрямую, минуя встроенные преобразователи. Если работа в режиме байпаса невозможна, ИБП автоматически переключается на питание от сети. При отсутствии основного питания система переключится в режим питания от батарей.

#### <span id="page-20-4"></span>**Индикатор батареи**

Индикатор батареи расположен на передней фальш-панели внешнего блока батарей. В нормальном режиме работы индикатор не горит.

При включении внешнего блока батарей индикатор может загореться и мигать в течение первой минуты. Затем индикатор должен погаснуть.

Подробней об эксплуатации блока батарей - см. Руководство пользователя XLBP.

#### <span id="page-21-0"></span>**Интерфейс дисплея PowerView**

Четыре индикатора слева от ЖК-дисплея отображают рабочие режимы ИБП.

Пять навигационных кнопок справа от ЖКдисплея предназначены для выбора и открытия пунктов меню, доступа к информации, изменения системных параметров и получения контекстно-зависимой справки.

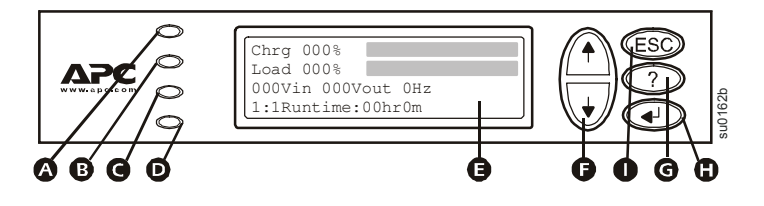

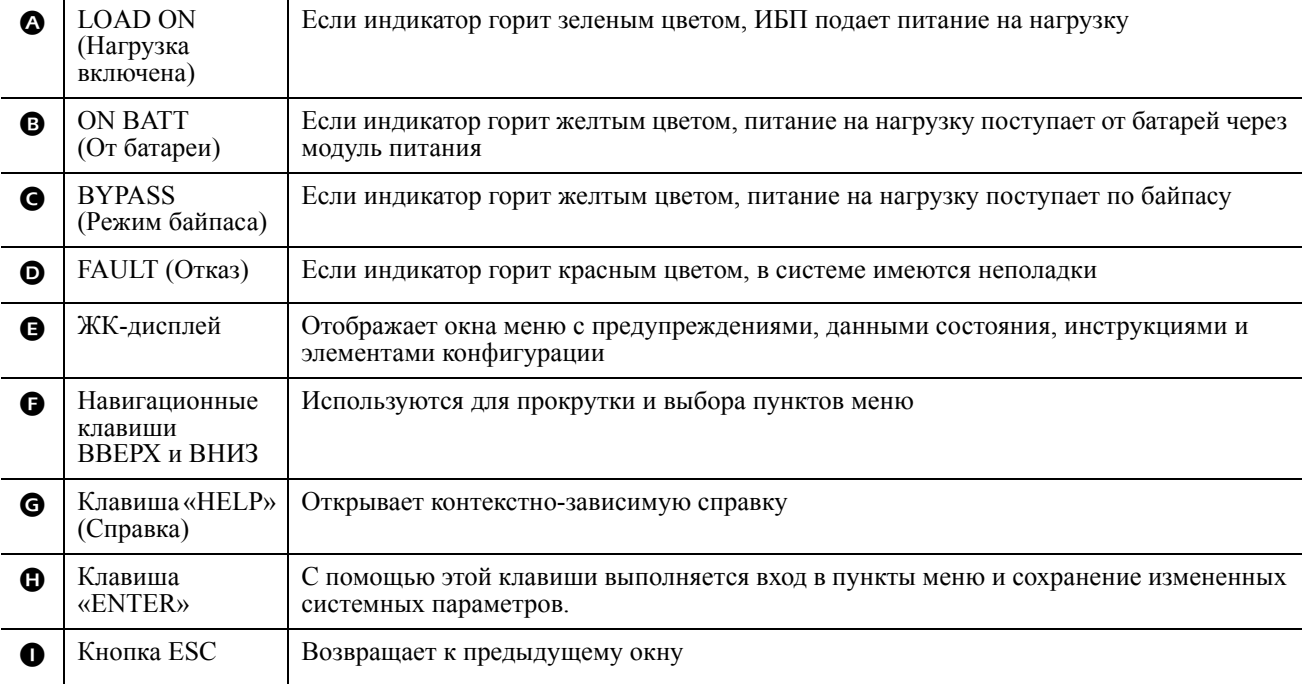

#### <span id="page-22-0"></span>**Перемещение по окнам меню**

Используйте кнопку ESC для перехода от одного меню к другому.

Используйте кнопки со стрелками ВВЕРХ/ВНИЗ для прокрутки на экране списка подменю и команд.

Стрелка • указывает на наличие подменю, содержащих пользовательские команды.

Используйте кнопку ENTER  $\blacklozenge$  для навигации по подменю и ввода пользовательских команд.

Нажмите кнопку ESC, чтобы вывести на ЖКдисплей окно обзора общего состояния.

Для выхода в главное меню из окна обзора общего состояния нажмите кнопку ENTER.

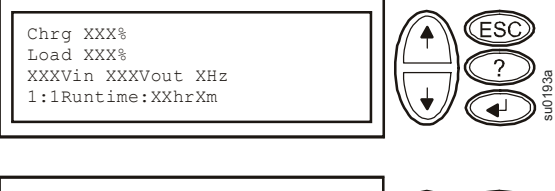

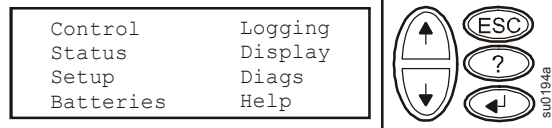

#### **Окно главного меню**

Окно главного меню служит для ввода команд, изменения настроек и контроля над системой при помощи окон подменю: **Control (Управление), Status (Состояние), Setup (Настройка), Logging (Отчеты), Display (Экран), Diags (Диагностика) и Help (Помощь)** (см. раздел Окна подменю данного руководства).

Используйте кнопки со стрелками ВВЕРХ/ВНИЗ для выбора нужного меню.

Нажмите кнопку ENTER для входа в окно подменю.

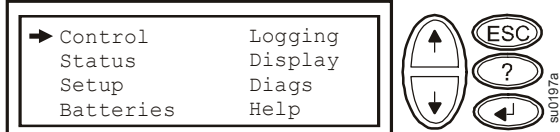

#### <span id="page-22-1"></span>**Дерево меню**

Дерево меню дает общее представление об окнах меню верхнего уровня.

#### **Перемещение по окнам подменю**

Используйте кнопки со стрелками ВВЕРХ/ВНИЗ для прокрутки на экране списка функций и команд окна подменю.

А после каждого элемента подменю

указывает на наличие продолжения списка функций/команд.

Используйте кнопки со стрелками ВВЕРХ/ВНИЗ для просмотра остальных элементов списка.

Используйте кнопку ENTER для выбора команды и перехода к подменю, связанным с данной функцией/командой.

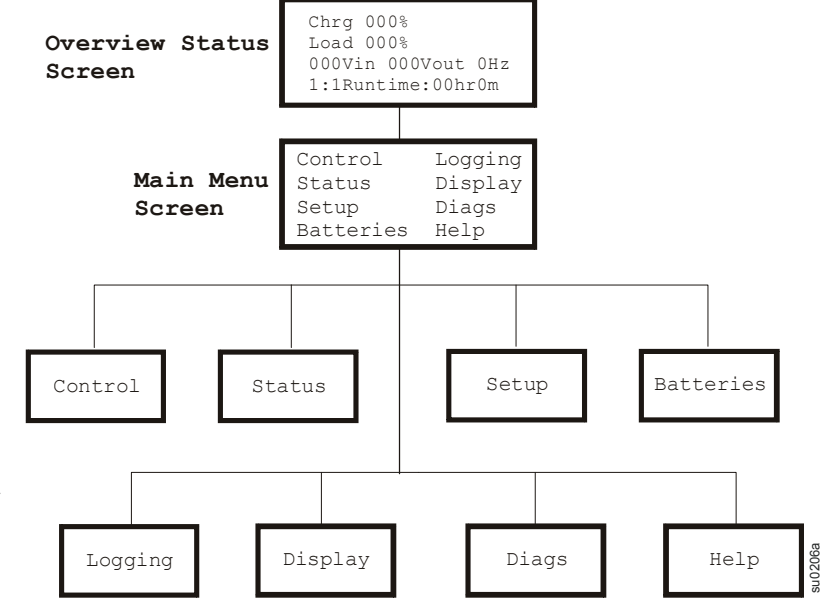

#### <span id="page-23-0"></span>Экраны подменю

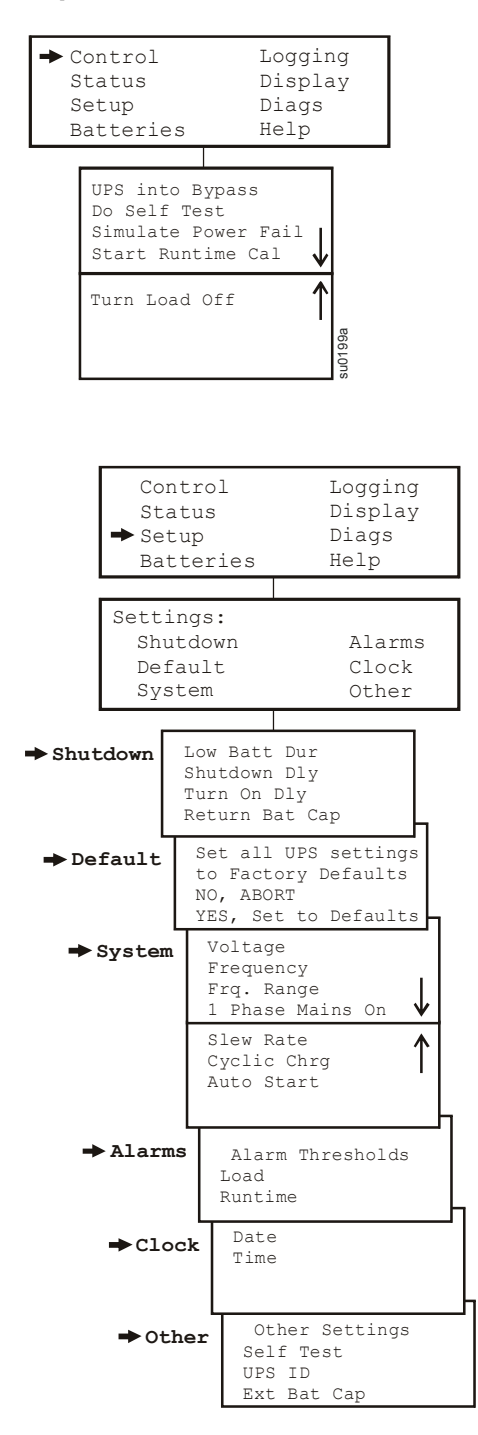

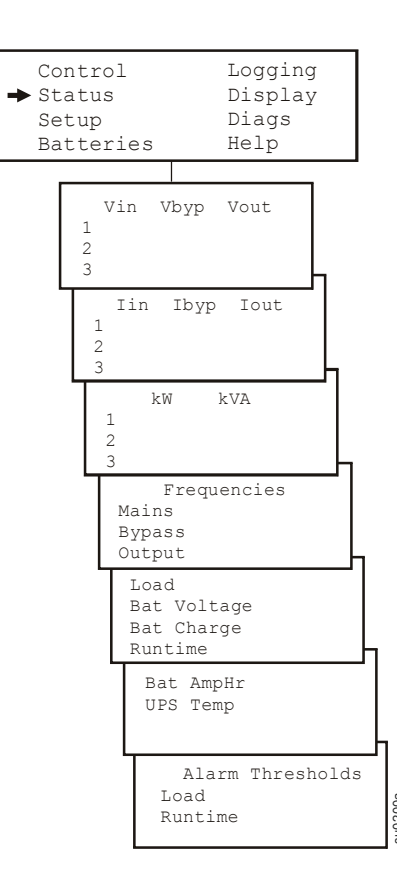

Выбор частоты на выходе: Автоопределение; 50 Гц; 60 Гц Диапазон для частоты 50 Гц: 50±3 Гц; 50±0,1 Гц Диапазон для частоты 60 Гц: 60±3 Гц; 60±0,1 Гц

Часы: Функции даты и времени используются для записи времени событий в журнале. Во избежание неточностей при возможности включите функцию смены летнего/зимнего времени.

Емкость внешн. бат.: Нажмите (4). Используя кнопки навигации

ВВЕРХ/ВНИЗ, выберите требуемое значение. Нажмите  $\widehat{C}$ для

перехода к следующему разряду. Нажмите (+) после выбора окончательного значения, чтобы зафиксировать настройки емкости батарей.

Дисплей PowerView будет отображать конфигурацию XLBP в следующем виде.

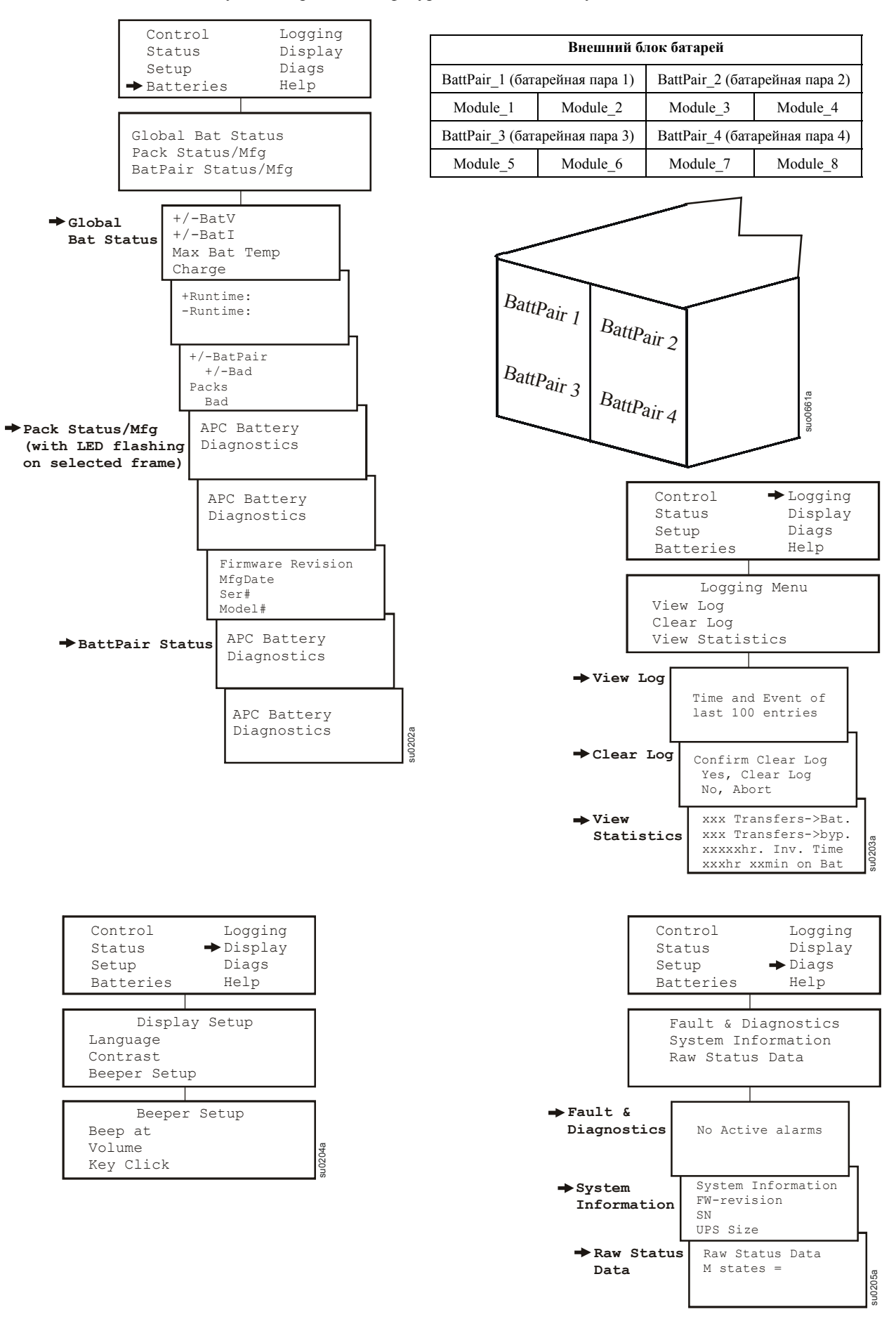

# <span id="page-25-0"></span>Запуск

#### <span id="page-25-1"></span>Подключите нагрузку к ИБП

- 1. Источник бесперебойного питания имеет винты заземления корпуса, расположенные на задней панели и предназначенные для подключения выводов заземления устройств подавления напряжений переходного процесса. Перед подключением заземляющего провода, убедитесь, что ИБП НЕ подключен к сети или батарее.
- 2. Подсоедините оборудование к ИБП. ПРИМЕЧАНИЕ. Данный ИБП оснащен внешним разъемом батареи на задней панели блока.
- 3. В течение первых трех часов работы в нормальных условиях батарея заряжается до 90% емкости. Во время этого начального периода зарядки не следует ожидать полного времени автономной работы от батареи.
- 4. Значения времени работы батарей см. на сайте АРС: www.apc.com.
- 5. При необходимости воспользуйтесь удлинителем кабеля батареи АРС. Сведения о заказе оборудования можно получить у дилера или непосредственно в APC на сайте www.apc.com.
- 6. Подключите дополнительные принадлежности к SmartSlot, находящемуся на лицевой панели.

Для обеспечения оптимальной защиты компьютерной системы установите программное обеспечение PowerChute.

#### <span id="page-25-2"></span>Подключите питание к ИБП и нагрузке

- 1. Подключите входное питание к ИБП.
- 2. Проверьте сообщения дисплея PowerView.
- 3. Включите нагрузку при помощи следующих пунктов меню.

#### <span id="page-25-3"></span>Порт связи

Последовательный

Для подключения к последовательному порту используйте только кабель из комплекта поставки. Стандартный кабель последовательного интерфейса несовместим с ИБП.

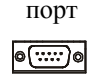

Последовательный порт можно использовать для изменения настроек карты сетевого управления.

### **Аварийное выключение питания (EPO)**

Выходное напряжение может быть экстренно отключено путем замыкания выключателя EPO.

#### **При монтаже выполняйте требования государственных и местных электротехнических правил и норм.**

Выключатель должен быть подключен к нормально разомкнутому контакту переключателя EPO. Подвод внешнего напряжения не требуется, выключатель приводится в действие внутренним источником питания 12 В. В замкнутом состоянии потребляется ток 2 мА.

Выключатель EPO использует питание ИБП для работы с автоматическими выключателями, не находящимися под напряжением.

Схема АВП является схемой Класса 2 (стандарты UL, CSA) и схемой SELV (стандарт МЭК).

#### **ПОРТ EPO**

#### **Разъем EPO**

(расположен на задней панели)

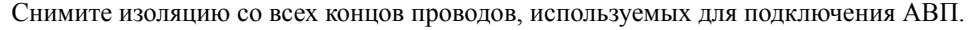

Вставьте отвертку в паз над подключаемой клеммой. Вставьте в клемму провод со снятой изоляцией. Извлеките отвертку для фиксации провода в клемме. Повторите действия для каждой клеммы.

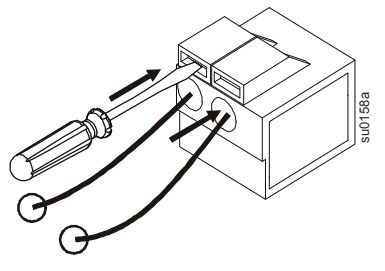

Как цепи класса 2, так и цепи SELV должны быть изолированы от всех первичных цепей. Не подключайте другие цепи к контактной колодке выключателя АВП, если они не являются цепями класса 2 или цепями SELV. Если класс цепи невозможно точно определить, используйте переключатель с замыканием контактов.

Используйте следующие типы кабелей для подключения ИБП к переключателю аварийного отключения питания.

- CL2: Кабель класса 2 общего назначения.
- CL2P: Пожаростойкий кабель для использования в коробах, вентиляционных камерах и других местах, служащих для вентиляции.
- CL2R: Шахтовый кабель для вертикальной прокладки в шахтах между этажами.
- CLEX: Кабель ограниченного применения для использования в жилых помещениях и кабельных каналах.
- Для установки в Канаде: Используйте только сертифицированные CSA кабели типа ELC (кабель цепи управления сверхнизкого напряжения).
- Для установки в других странах: Используйте стандартные кабели низкого напряжения в соответствии с государственными и местными правилами.

### <span id="page-27-0"></span>Поиск и устранение неполадок при помощи сообщений дисплея

Для разрешения мелких проблем в процессе установки и эксплуатации используйте приведенную ниже таблицу. Для получения помощи при возникновении сложных неисправностей обращайтесь на сайт компании APC: www.apc.com. Дисплей PowerView отображает различные сообщения, включая состояния тревоги и изменения системных настроек. В этом разделе перечислены все сообщения о неисправностях, выводимые на дисплей PowerView, их причины и способы устранения.

Несколько сообщений могут появиться одновременно. Если это произойдет, обязательно просмотрите все сообщения, чтобы точнее определить состояние системы.

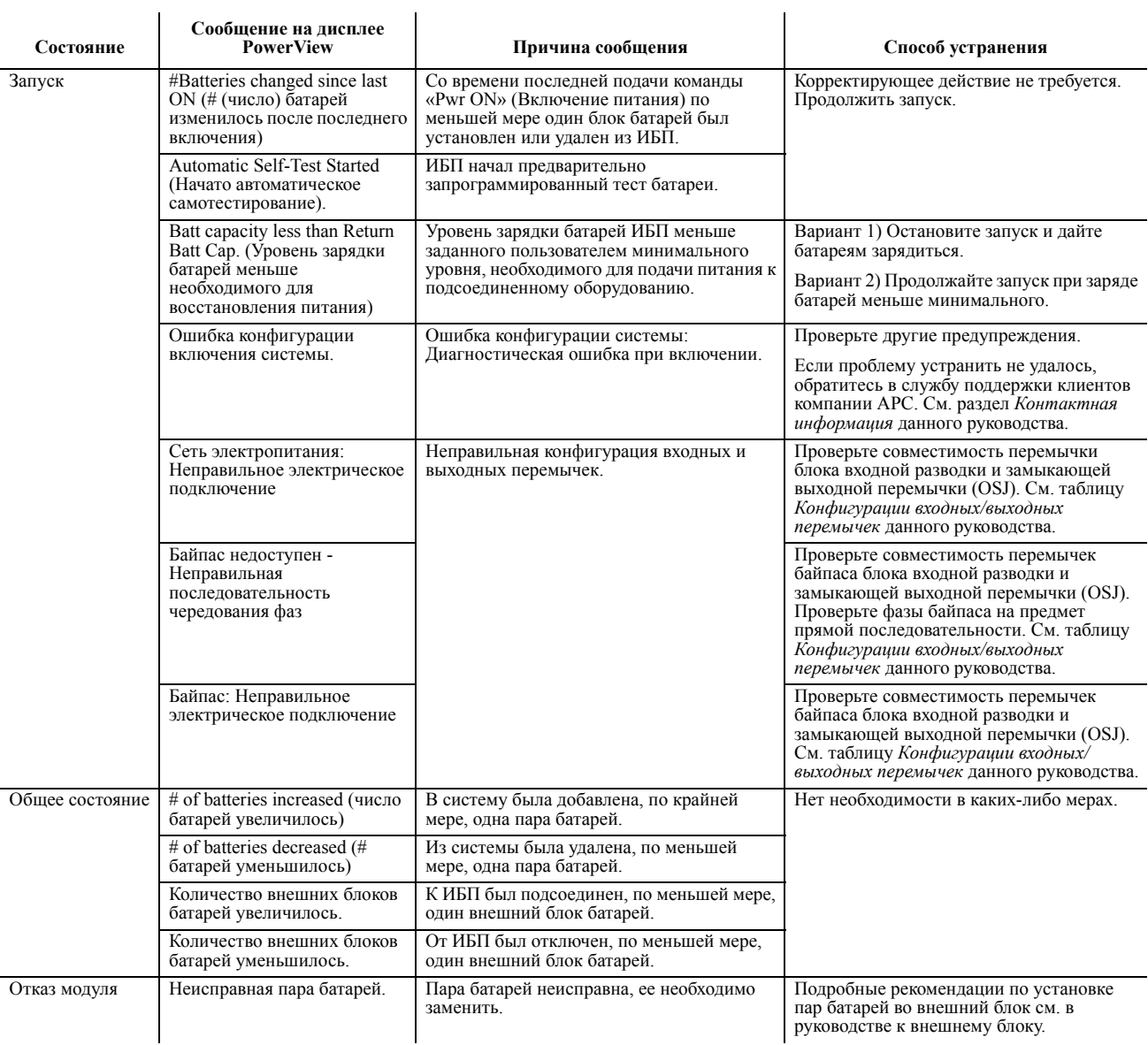

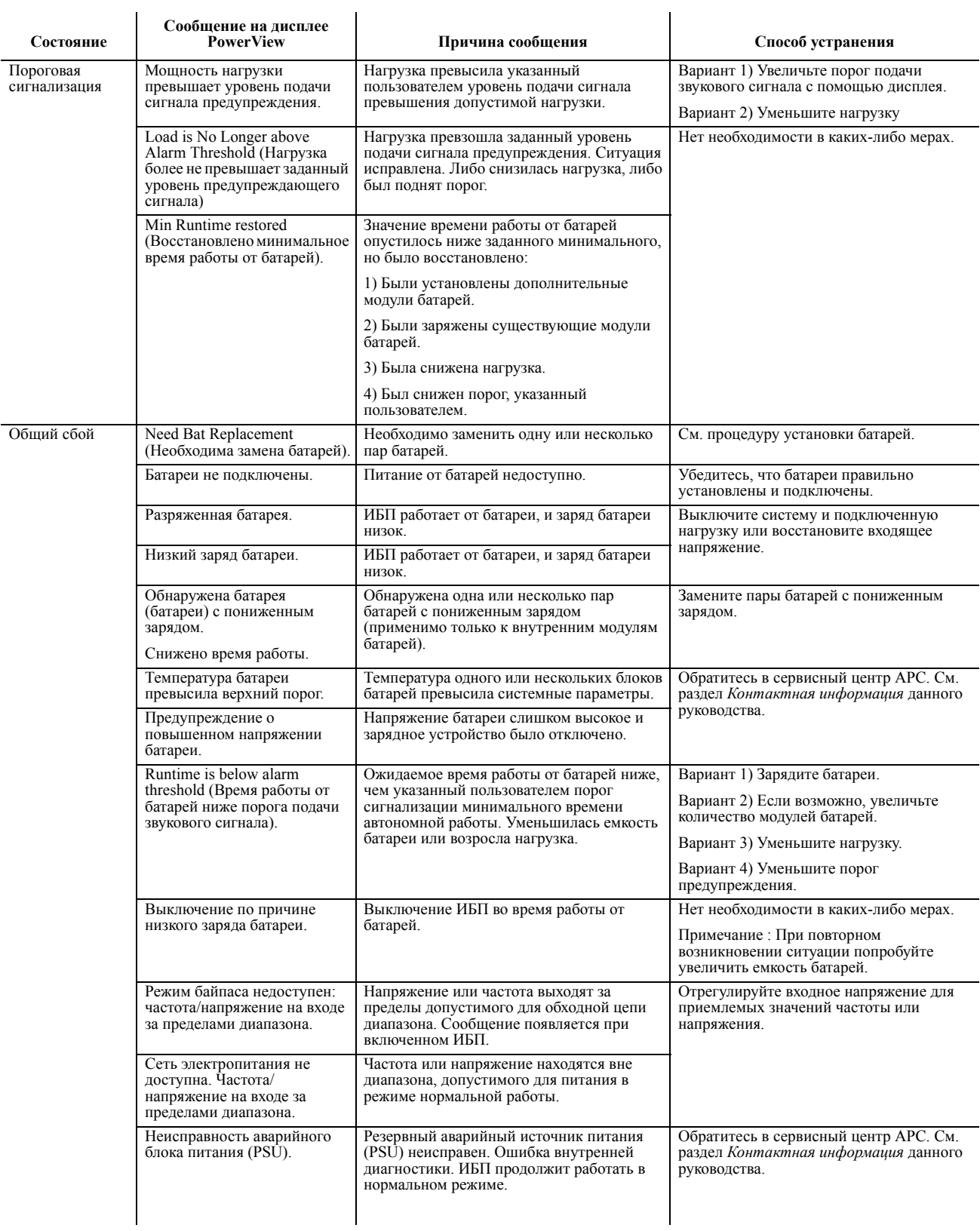

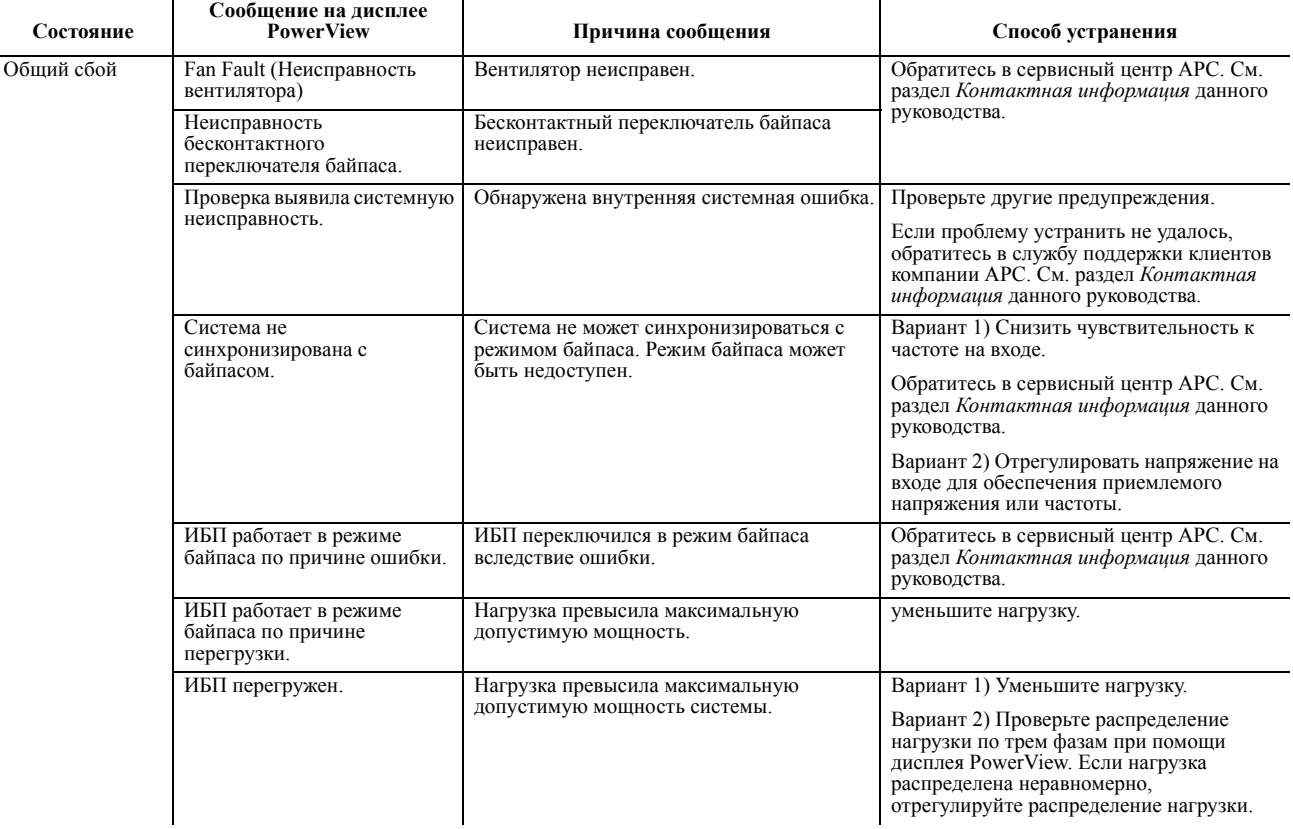

 $\mathbf{r}$ 

 $\mathbf{I}$ 

### <span id="page-29-0"></span>**Техническое обслуживание**

#### <span id="page-29-1"></span>**Замените батарейные модули**

 $\mathbf{r}$ 

ИБП имеет удобные для замены аккумуляторные батареи, поддерживающие «горячую» замену. Замена батареи - безопасная операция, не создающая опасности поражения электрическим током. Батарею ИБП можно заменять под напряжением, не отсоединяя ИБП и подсоединенное оборудование от сети электропитания.

#### **При отключенной батарее подсоединенное оборудование не защищается от перебоев электропитания.**

Инструкции по установке блоков батарей см. в руководстве пользователя соответствующей запасной батареи. Информацию о порядке замены блока батарей можно получить у дилера или на сайте компании APC: **www.apc.com**.

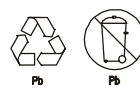

**Отправьте использованную батарею на перерабатывающее предприятие или в фирму APC в той упаковке, в которой Вы получили новую батарею.**

# <span id="page-30-0"></span>**Сервис**

В случае возникновения необходимости в обслуживании устройства не возвращайте его дилеру. Вместо этого выполните следующие операции:

- 1. Изучите раздел *Поиск и устранение неисправностей* в руководстве пользователя, чтобы устранить наиболее часто возникающие неполадки.
- 2. Если проблема не устраняется, обратитесь в Службу технической поддержки компании APC, воспользовавшись веб-сайтом APC, **www.apc.com**.
	- a. Укажите номер модели, серийный номер и дату приобретения изделия. Номер модели и серийный номер находятся на задней панели входа, на некоторых моделях их можно получить с помощью ЖК-дисплея.
	- b. Позвоните в Службу технической поддержки APC, и сотрудник компании поможет вам устранить неисправность по телефону. Если такое устранение проблемы окажется невозможным, он сообщит номер разрешения на возврат материалов (RMA).
	- c. Если срок гарантийного обслуживания блока не истек, ремонт будет выполнен бесплатно.
	- d. Условия обслуживания и возврата могут варьироваться, в зависимости от страны. Инструкции для вашей страны см. на сайте APC.
- 3. Отправляйте блок в заводской упаковке. Если она отсутствует, обратитесь на сайт **www.apc.com** для получения новой упаковки.
	- a. Во избежание повреждений при транспортировке упаковывайте блок должным образом. Запрещается использовать для упаковки пеноматериал. Гарантийные обязательства не распространяются на повреждения оборудования, возникшие при его транспортировке.
	- b. **Всегда ОТКЛЮЧАЙТЕ БАТАРЕИ перед отправкой, как это требуется в соответствии с правилами Департамента транспорта США (DOT) и Международной авиатранспортной ассоциации (IATA).** Вынимать батарею из ИБП не обязательно.
	- c. Внутренние батареи могут оставаться подключенными в XLBP во время отправки (если применимо; не все устройства имеют XLBP).
- 4. Напишите номер RMA, сообщенный вам сотрудником Службы технической поддержки, на наружной стороне упаковки.
- 5. Отправьте блок предварительно оплаченной, застрахованной посылкой по адресу, указанному сотрудником Службы технической поддержки.

#### <span id="page-30-1"></span>**Транспортировка устройства**

- 1. Выключите и отсоедините все подсоединенное оборудование.
- 2. Отсоедините устройство от сети электропитания.
- 3. Отсоедините все внутренние и внешние батареи (если применимо).
- 4. Следуйте инструкциям по транспортировке, изложенным в разделе *Обслуживание* данного руководства.

### <span id="page-30-2"></span>**Контактная информация**

Сервисное обслуживание для данного или любого другого изделия компании APC предоставляется бесплатно одним из следующих способов:

- Обратитесь на сайт компании APC, где Вы найдете ответы на наиболее часто задаваемые вопросы (FAQ), сможете просмотреть документы базы знаний компании APC и послать запрос в Службу технической поддержки.
	- **www.apc.com** (Штаб-квартира компании) Выберите сайт регионального представительства компании APC в Вашей стране. Там Вы найдете координаты службы технической поддержки.
	- **www.apc.com/support/** Глобальная поддержка с помощью базы знаний APC и системы электронной поддержки esupport.
- Обратиться в Службу технической поддержки компании APC по телефону (888) 272-2782. Контактную информацию о региональных центах обслуживания можно получить по следующему адресу:
	- см. контактную информацию на сайте **www.apc.com/support/contact**.

Информацию о локальных центрах обслуживания можно также получить у представителя компании APC или у дистрибутора, у которого был приобретен продукт компании APC.

### <span id="page-31-0"></span>**Двухлетняя гарантия**

Ограниченная гарантия, предоставляемая корпорацией American Power Conversion (APC®) в настоящем обязательстве об ограниченной заводской гарантии, распространяется только на изделия, приобретенные для коммерческого или промышленного использования в порядке обычной деятельности.

#### Условия гарантии

Компания APC гарантирует, что ее продукция не будет иметь дефектов материалов и изготовления в течение двух лет с момента приобретения. Обязательства по данной гарантии ограничиваются на усмотрение APC ремонтом или заменой любого неисправного изделия. Данная гарантия не распространяется на оборудование, поврежденное вследствие несчастного случая, небрежности или неправильного использования, а также на оборудование, подвергавшееся изменениям или доработке каким-либо способом. В случае ремонта или замены неисправного Изделия или его детали исходный гарантийный срок не продлевается. Компоненты, предоставляемые согласно данной гарантии, могут быть либо новыми, либо отремонтированными в заводских условиях.

#### Гарантия, не подлежащая передаче

Данная гарантия распространяется только на первоначального покупателя, который должен зарегистрировать данное изделие согласно предусмотренной процедуре. Изделие можно зарегистрировать на интернет-сайте корпорации APC, www.apc.com.

#### Исключения

Компания APC не несет обязательств согласно данной Гарантии, если в результате тестирования и осмотра выявляется, что заявленная неисправность изделия отсутствует или вызвана пользователем или третьей стороной в результате неправильной эксплуатации, небрежности, неправильной установки или тестирования. Кроме того, компания APC не несет обязательств согласно данной гарантии в случаях выявления несанкционированных попыток ремонта или изменения конструкции, неправильного подключения электрического питания или использования несоответствующего напряжения, несоответствующих условий эксплуатации, эксплуатации в атмосфере, способствующей коррозии, случаев ремонта, установки и пуска оборудования персоналом, не утвержденным компанией АРС, изменения местоположения или назначения, воздействия природных факторов, в случаях стихийных бедствий, пожаров, краж или установки не в соответствии с инструкциями АРС или спецификациями, а также в случаях изменения, порчи или удаления серийного номера изделия или в случае выхода оборудования из строя по другой причине, выходящей за рамки предполагаемого использования.

НЕ СУЩЕСТВУЕТ ДРУГИХ ГАРАНТИЙ, ЯВНЫХ ИЛИ ПОДРАЗУМЕВАЕМЫХ, ПРИНИМАЕМЫХ В СИЛУ ЗАКОНА ИЛИ ИНЫХ, НА ПРОДАВАЕМЫЕ, ОБСЛУЖИВАЕМЫЕ ИЛИ ПРЕДОСТАВЛЯЕМЫЕ ИЗДЕЛИЯ ПО УСЛОВИЯМ ДАННОГО СОГЛАШЕНИЯ ИЛИ В СВЯЗИ С ИЗЛОЖЕННОЙ ЗДЕСЬ ИНФОРМАЦИЕЙ. КОМПАНИЯ APC ЗАЯВЛЯЕТ ОБ ОТКАЗЕ ОТ ВСЕХ ПОДРАЗУМЕВАЕМЫХ ГАРАНТИЙ ПО ПОВОДУ ТОВАРНОГО СОСТОЯНИЯ, СООТВЕТСТВИЯ И ПРИГОДНОСТИ ДЛЯ КОНКРЕТНОГО ИСПОЛЬЗОВАНИЯ. ЯВНЫЕ ГАРАНТИИ КОМПАНИИ APC НЕ МОГУТ БЫТЬ РАСШИРЕНЫ, СОКРАЩЕНЫ ИЛИ ЗАТРОНУТЫ ВСЛЕДСТВИЕ (И НИКАКИЕ ГАРАНТИИ ИЛИ ОБЯЗАТЕЛЬСТВА НЕ БУДУТ ЯВЛЯТЬСЯ РЕЗУЛЬТАТОМ) ПРЕДОСТАВЛЕНИЯ КОМПАНИЕЙ APC ТЕХНИЧЕСКОЙ ИЛИ ДРУГОЙ КОНСУЛЬТАЦИИ ИЛИ УСЛУГИ В ОТНОШЕНИИ ИЗДЕЛИЙ. ВЫШЕИЗЛОЖЕННЫЕ ГАРАНТИИ И СРЕДСТВА ПРАВОВОЙ ЗАЩИТЫ ЯВЛЯЮТСЯ ИСКЛЮЧИТЕЛЬНЫМИ И ЗАМЕНЯЮТ СОБОЙ ВСЕ ДРУГИЕ ГАРАНТИИ И СРЕДСТВА ПРАВОВОЙ ЗАЩИТЫ. ВЫШЕИЗЛОЖЕННЫЕ ГАРАНТИЙНЫЕ УСЛОВИЯ УСТАНАВЛИВАЮТ ЕДИНОЛИЧНУЮ ОТВЕТСТВЕННОСТЬ КОМПАНИИ APC И ИСКЛЮЧИТЕЛЬНЫЕ СРЕДСТВА ПРАВОВОЙ ЗАЩИТЫ ПОЛЬЗОВАТЕЛЯ В СЛУЧАЕ ЛЮБОГО НАРУШЕНИЯ ЭТИХ УСЛОВИЙ. ГАРАНТИИ РАСПРОСТРАНЯЮТСЯ ТОЛЬКО НА ПОЛЬЗОВАТЕЛЯ И НЕ РАСПРОСТРАНЯЮТСЯ НА ТРЕТЬИ СТОРОНЫ.

НИ ПРИ КАКИХ ОБСТОЯТЕЛЬСТВАХ КОМПАНИЯ APC, ЕЕ СЛУЖАЩИЕ, РУКОВОДИТЕЛИ, СОТРУДНИКИ ФИЛИАЛОВ ИЛИ ШТАТНЫЕ СОТРУДНИКИ НЕ БУДУТ НЕСТИ ОТВЕТСТВЕННОСТЬ ЗА КОСВЕННЫЙ, СПЕЦИАЛЬНЫЙ, ПОБОЧНЫЙ ИЛИ ШТРАФНОЙ УЩЕРБ, ВОЗНИКШИЙ В РЕЗУЛЬТАТЕ ИСПОЛЬЗОВАНИЯ, ОБСЛУЖИВАНИЯ ИЛИ УСТАНОВКИ ИЗДЕЛИЙ, НЕЗАВИСИМО ОТ ТОГО, УПОМИНАЛОСЬ ЛИ О ТАКОМ УЩЕРБЕ В ДОГОВОРЕ ИЛИ ДЕЛИКТЕ, БУДЬ ТО НЕИСПРАВНОСТЬ, НЕБРЕЖНОСТЬ ИЛИ ЯВНЫЙ НЕДОСТАТОК, ИЛИ ОТ ТОГО, БЫЛА ЛИ КОМПАНИЯ APC ИНФОРМИРОВАНА О ВОЗМОЖНОСТИ ТАКОГО УЩЕРБА. В ЧАСТНОСТИ, КОМПАНИЯ APC НЕ НЕСЕТ ОТВЕТСТВЕННОСТИ ЗА ЛЮБЫЕ ЗАТРАТЫ И ИЗДЕРЖКИ, ТАКИЕ КАК ПОТЕРЯ ПРИБЫЛИ ИЛИ ДОХОДА, ВЫВЕДЕНИЕ ИЗ СТРОЯ ОБОРУДОВАНИЯ, НЕВОЗМОЖНОСТЬ ИСПОЛЬЗОВАНИЯ ОБОРУДОВАНИЯ, ВЫВЕДЕНИЕ ИЗ СТРОЯ ПРОГРАММНОГО ОБЕСПЕЧЕНИЯ, ПОТЕРЯ ДАННЫХ, СТОИМОСТЬ ЗАМЕНЫ, ИСКИ ТРЕТЬИХ ЛИЦ И ПРОЧЕЕ.

НИ ОДИН ПРОДАВЕЦ, СОТРУДНИК ИЛИ АГЕНТ КОМПАНИИ APC НЕ УПОЛНОМОЧЕН ДОБАВЛЯТЬ ИЛИ ИЗМЕНЯТЬ УСЛОВИЯ ДАННОЙ ГАРАНТИИ. ПРИ НЕОБХОДИМОСТИ ВНЕСЕНИЯ ИЗМЕНЕНИЙ УСЛОВИЯ ГАРАНТИИ МОГУТ БЫТЬ ИЗМЕНЕНЫ ИСКЛЮЧИТЕЛЬНО В ПИСЬМЕННОМ ВИДЕ, С ЗАВЕРЕНИЕМ ПОДПИСЯМИ СЛУЖАЩЕГО КОМПАНИИ АРС И ЮРИДИЧЕСКОГО ОТДЕЛА.

#### Гарантийные заявки

Клиенты, желающие подать заявку на гарантийное обслуживание, могут обратиться в службу поддержки клиентов APC через интернет-сайт www.apc.com/support. Выберите вашу страну при помощи выпадающего списка стран. Откройте раздел «Поддержка» (Support), ссылка на который находится в верхней части веб-страницы, для получения контактной информации о службе поддержки клиентов в вашем регионе.

© 2010 APC компании Schneider Electric. APC, логотип компании APC, Smart-UPS и PowerChute принадлежит компании Schneider Electric Industries S.A.S., Корпорации American Power Conversion Corporation или их дочерним компаниям. Все другие товарные знаки являются собственностью их владельцев.